#### INF5120 "Modellbasert Systemutvikling" "Modelbased System development"

Lecture 9: 13.03.2017

**Arne-Jørgen Berre**

**[arneb@ifi.uio.no](mailto:arneb@ifi.uio.no) or [Arne.J.Berre@sintef.no](mailto:Arne.J.Berre@sintef.no)**

#### Course parts (16 lectures) - 2017

- January (1-3) (Introduction to Modeling, Business Architecture and the Smart Building project):
- $\blacksquare$  1-16/1: Introduction to INF5120
- **2** 2-23/1: Modeling structure and behaviour (UML and UML 2.0 and metamodeling) (establish Oblig groups)
- 3-30/1: WebRatio for Web Apps/Portals and Mobile Apps and Entity/Class modeling (Getting started with WebRatio)
- February (4-7) (Modeling of User Interfaces, Flows and Data model diagrams, Apps/Web Portals IFML/Client-Side):
- 4-6/2: Business Model Canvas, Value Proposition, Lean Canvas and Essence
- $\blacksquare$  5-13/2: IFML Interaction Flow Modeling Language, WebRatio advanced for Web and Apps
- $\Box$  6-20/2: BPMN process, UML Activ. Diagrams, Workflow and Orchestration modelling value networks
- $\blacksquare$  7-27/2: Modeling principles Quality in Models
- 27/2: Oblig 1: Smart Building Business Architecture and App/Portal with IFML WebRatio UI for Smart Building
- March (8-11) (Modeling of IoT/CPS/Cloud, Services and Big Data UML SM/SD/Collab, ThingML Server-Side):
- 8-6/3: Basis for DSL and ThingML -> UML State Machines and Sequence Diagrams
- 9-13/3: ThingML DSL UML Composite structures, State Machines and Sequence Diagrams II
- **10-20/3: Guest lecture, "Experience with Modelling", Anton Landmark, SINTEF**
- **11-27/3: ThingML part 2 and UML Service Modeling, Architectural models, SoaML. Role modeling and UML Collaboration diagrams**
- **April/May (12-14) (MDE Creating Your own Domain Specific Language):**
- 12-3/4: Model driven engineering Metamodels, DSL, UML Profiles, EMF, Sirius Editors intro to Oblig 3
- $\blacksquare$  3/4: Oblig 2: Smart Building Internet of Things control with ThingML Raspberry Pi, Wireless sensors (temperature, humidity), actuators (power control) – individual part
- EASTER  $-10/4$  og 17/4
- $\blacksquare$  3/4: Oblig 2: Smart Building Group par delivery
- **13-24/4: MDE transformations, Non Functional requirements**
- $\blacksquare$  1. Mai Official holiday
- $14-8/5$ : SmartBuilding Integrating App with Server side
- 8/5: Oblig 3 Your own Domain Specific Language
- $\blacksquare$  May (15-17): (Bringing it together)
- $\blacksquare$  15-15/5: Summary of the course Final demonstrations
- $\blacksquare$  16-22/5: Previous exams group collaborations (No lecture)
- **17-29/5: Conclusions, Preparations for the Exam by old exams**
- **June (Exam)**
- $\blacksquare$  13/6: Exam (4 hours), June 13<sup>th</sup>, 0900-1300

#### Course components

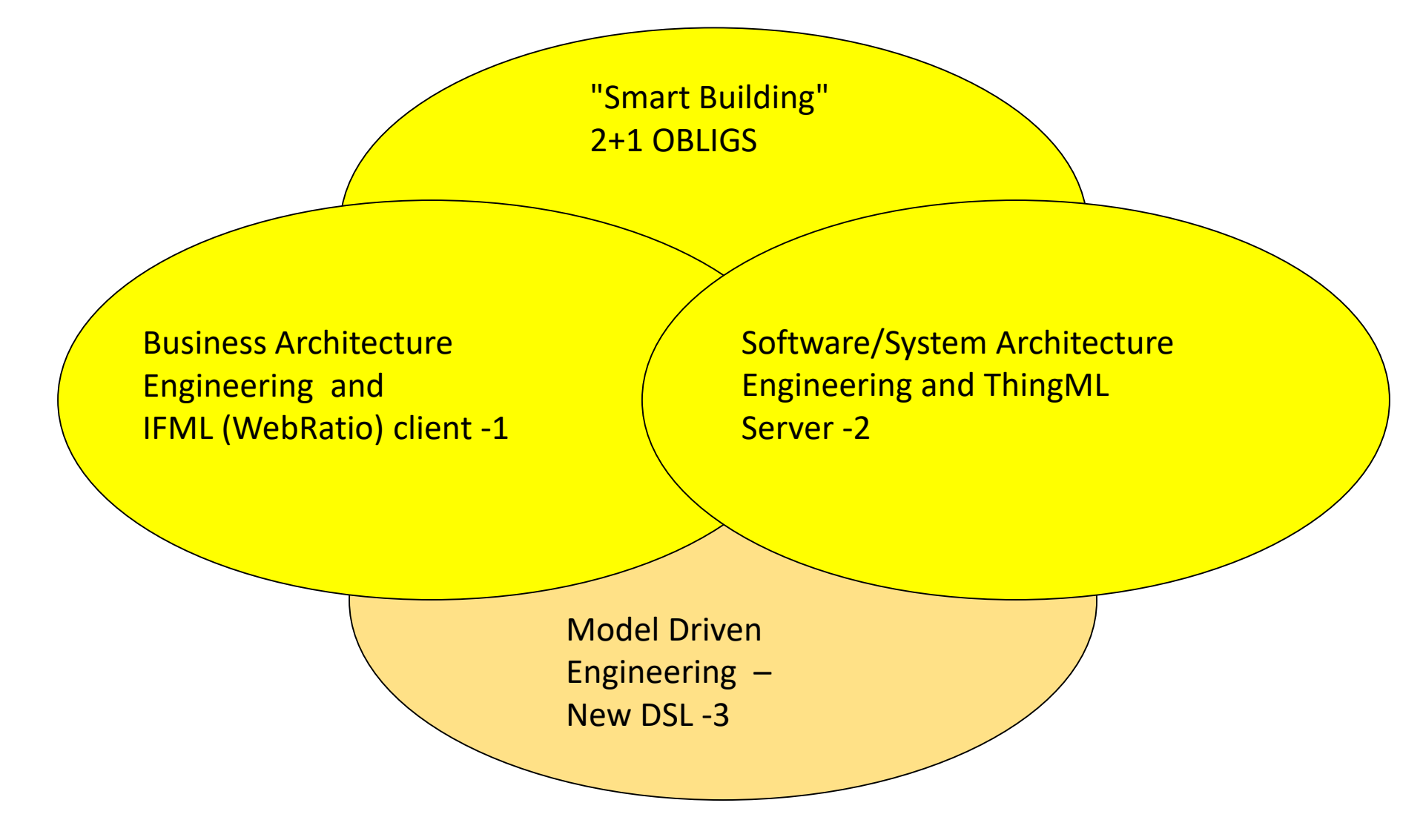

#### Smart Building – server side

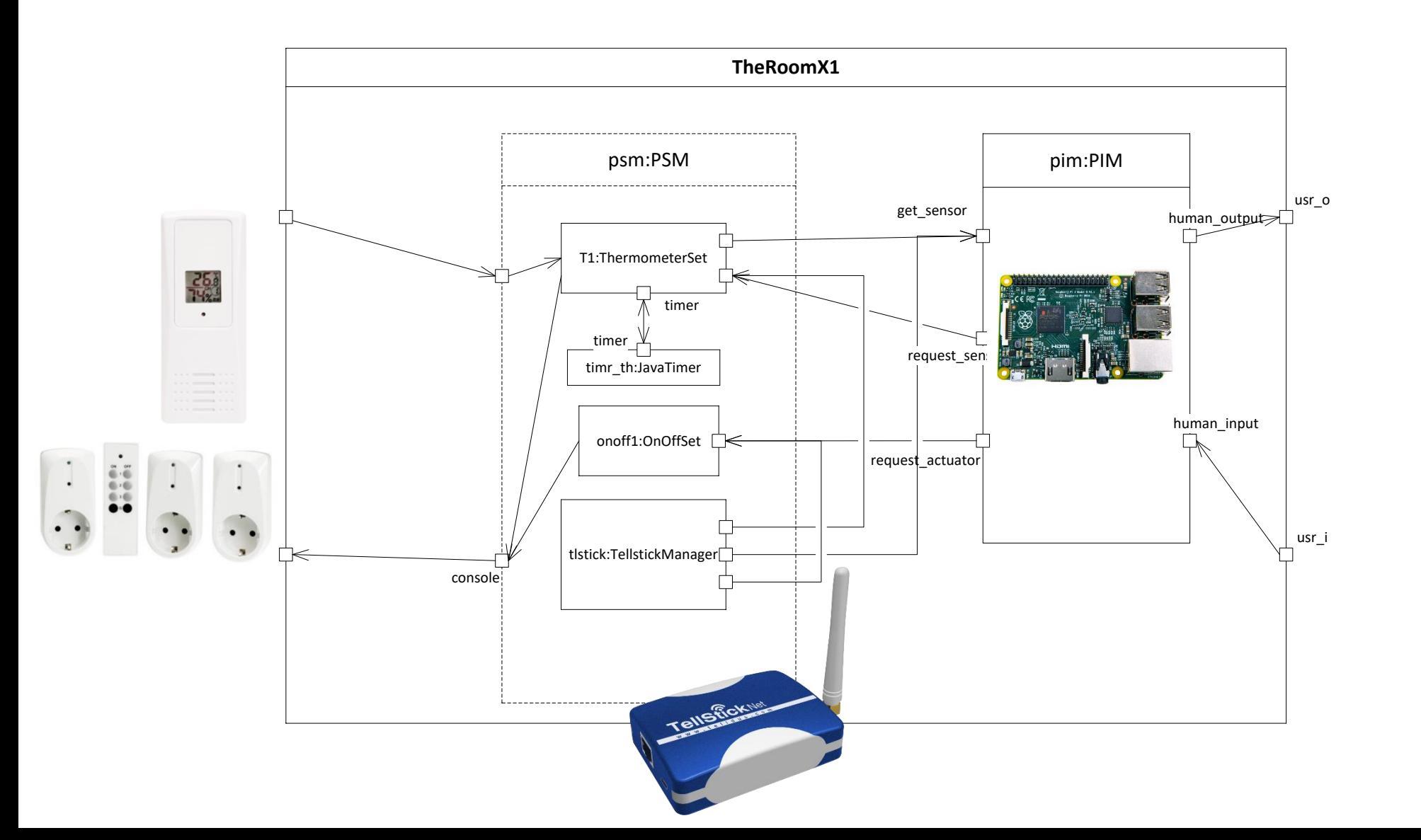

Using ThingML Domain Specific Modeling Language

Related to UML Sequence Diagrams nd State Machines

# Why ThingML? Installation/Execution

CPS-L0

## CPS-L0: Why ThingML? Installation and Execution

- Why ThingML?
	- CPS with constrained resources
	- Abstraction
	- Separation of Concerns
- What is ThingML?
	- a domain-specific language
	- textual with visualization to UML
	- focused on asynchronous messaging between state machines

# Why ThingML?

- The idea of ThingML is to develop
	- a practical model-driven software engineering tool-chain
	- which targets resource constrained embedded systems
		- such as low-power sensor and microcontroller based devices
- ThingML thing modeling language
	- refers to Internet of Things another way to say cyber-physical
- ThingML provides several compilers
	- for C, C++, Java, UML, etc
	- which makes its products usable and portable

## ThingML and abstraction

- We want functionality, but we also want to get our (mental) arms around the problem
	- because we are going to improve our solution
	- because we are going to correct our solution
	- because we are going to evolve our solution
	- because we are going to enhance our solution
- We want constructs that help comprehend our system
- We want constructs that help distribute the development of the system

#### ThingML main constructs

- a **thing** is something that behaves as a state machine,
	- has local attributes
	- communicates asynchronously through ports
- **message**s are sent asynchronously between things
- **instance**s are established and connected
- ThingML contains a native action language

## ThingML and separation of concerns

- Separation of concerns
	- often overlap with abstractions
	- are ways that allow us to focus on a manageable part of reality
	- are ways that makes it possible to distribute work
	- are ways that divides the work and makes it possible to plan
- We will go through many ways to separate concerns
	- PSM and PIM
	- Composite states
	- Concurrent things

## The most updated installation instructions

- Follow the Readme.rd at:
	- <https://github.com/SINTEF-9012/ThingML/blob/master/README.md>
- Go to the tutorial of ThingML and walk through it: [https://github.com/HEADS-project/training/tree/master/1.ThingML\\_Basics](https://github.com/HEADS-project/training/tree/master/1.ThingML_Basics)
	- Copy the "Hello World" model and execute it!

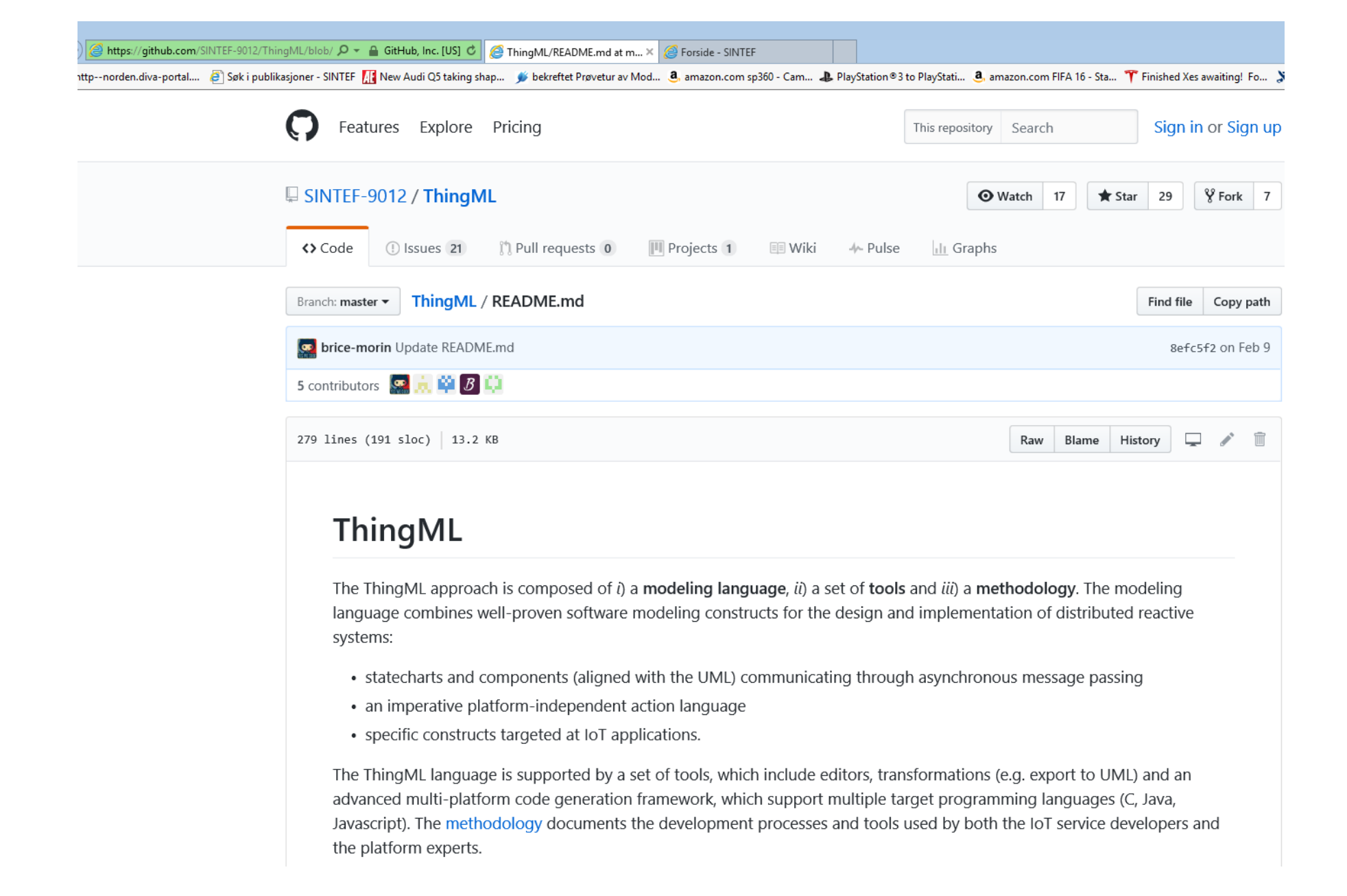

#### **HEADS ThingML modelling language basics**

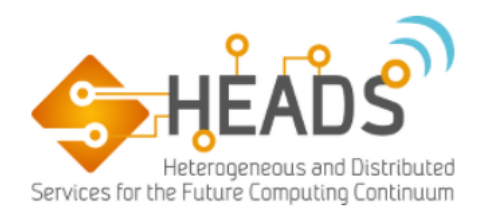

Learn the basics of ThingML. How to write you first program in a platform independent way and compile it to different platforms ranging from an Arduino microcontroller to a plain Java program. Also learn how to write platform specific components and link to exiting APIs or libraries.

#### This tutorial covers:

- Installing the ThingML tools (editor and compilers)
- Basic ThingML syntax and constructs (through a set of examples)
- Compiling to 4 different platforms (Java, NodeJS, Posix C, Arduino)
- Running the compiled code on the 4 different platforms
- Writing ThingML platform independent components
- Specializing ThingML platform-independent components to different platforms
- Writing an additional example program in ThingML

#### Note:

- Some documentation on the ThingML syntax can be found on the ThingML web site. It is currently incomplete but might be useful.
- A lot of ThingML example programs can be found here.

#### 0. Installing the HEADS tools for ThingML

To follow this tutorial, you need to have the ThingML editor and compilers. They are released as plugins for the Eclipse IDE. There are two different options for installing the ThingML tools:

. Download the latest HEADS IDE Eclipse bundle. This bundle contains all the HEADS plugins already installed.

## ThingML installation for Java starting from HEADS IDE

- ThingML is the modeling language for code generation
	- Look at [http://thingml.org](http://thingml.org/) and<http://heads-project.eu/>
- Download HEADS-IDE from <http://headside.gforge.inria.fr/>
	- It includes Eclipse and most of the necessary plugins
- Install Plantuml from<http://plantuml.sourceforge.net/updatesitejuno>
- and Graphviz from [www.graphviz.org](http://www.graphviz.org/)
- Install a proper Oracle Java JDK (we do not use a JRE).
	- Configure the Eclipse to point to that Java JDK
		- Windows / Preferences / Java / Installed JREs
- Go to the tutorial of ThingML and walk through it: [https://github.com/HEADS-project/training/tree/master/1.ThingML\\_Basics](https://github.com/HEADS-project/training/tree/master/1.ThingML_Basics)

#### Java and Maven

- We are going (in the first place) to use Java as our target language. In the sequel we may rather use C
- When using Java with ThingML, we also use Maven
	- What you have downloaded with the HEADS IDE also includes a Maven plugin
	- See also <https://maven.apache.org/what-is-maven.html>
- Note: you have to set a real JDK as the JRE
	- Window/Preferences/ click Java/InstalledJREs and then Add... and put in the jdk top folder.

#### How to compile and run

- Right-click on the configuration file
	- HEADS/ThingML
		- java/swing
	- There will be warning and notices, but beware of errors
- Open folder thingml-gen\java\CPS
	- Right-click on pom.xml
	- Run As
		- Maven Build
			- First time for a project a dialog comes up
			- Give it an appropriate specific name
			- Fill in Goal: *clean install exec:java*

# The Room X1 CPS-L1

## CPS-L1: The Room X1 – simple home automation

- Separation of concerns
	- PIM and PSM
	- Kick-down
- Simulation
	- Why?
	- How?
	- How to map to real CPS?

### The Room X1: Smart Home Basics

- Our CPS will be a very basic Smart Home
	- The brain is a processor that runs java
		- This can be a PC or even a Raspberry Pi
	- A **Telldus Tellstick Duo** is connected via USB to the processor
	- The Tellstick controls a few **gadgets**
		- One (or more) on-off **switch(es)** wrapped up in an electric plug
		- One (or more) **thermometer(s)**

## Specification of The Room X1 functionality

- Observe individually the temperature sensors
- Turn the on-off switches ON or OFF
- That's it!

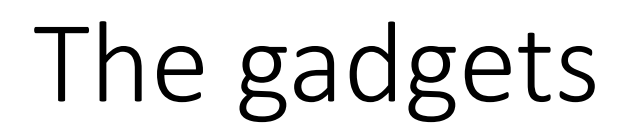

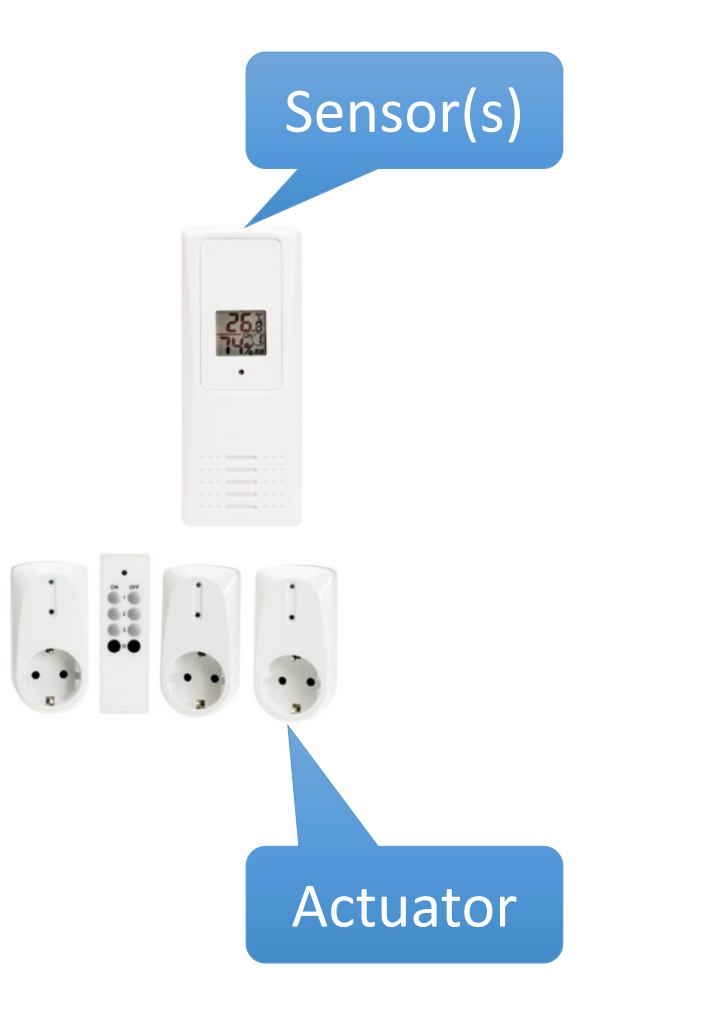

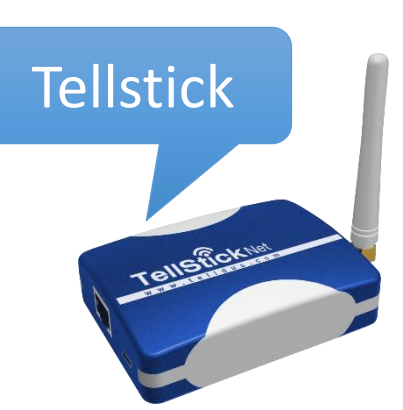

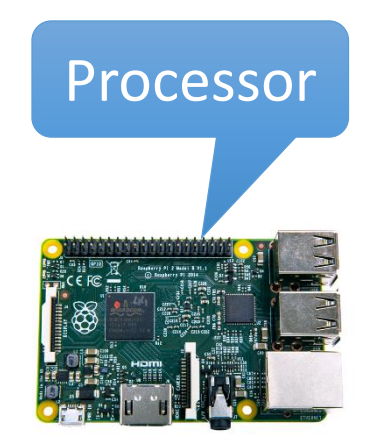

#### The software elements

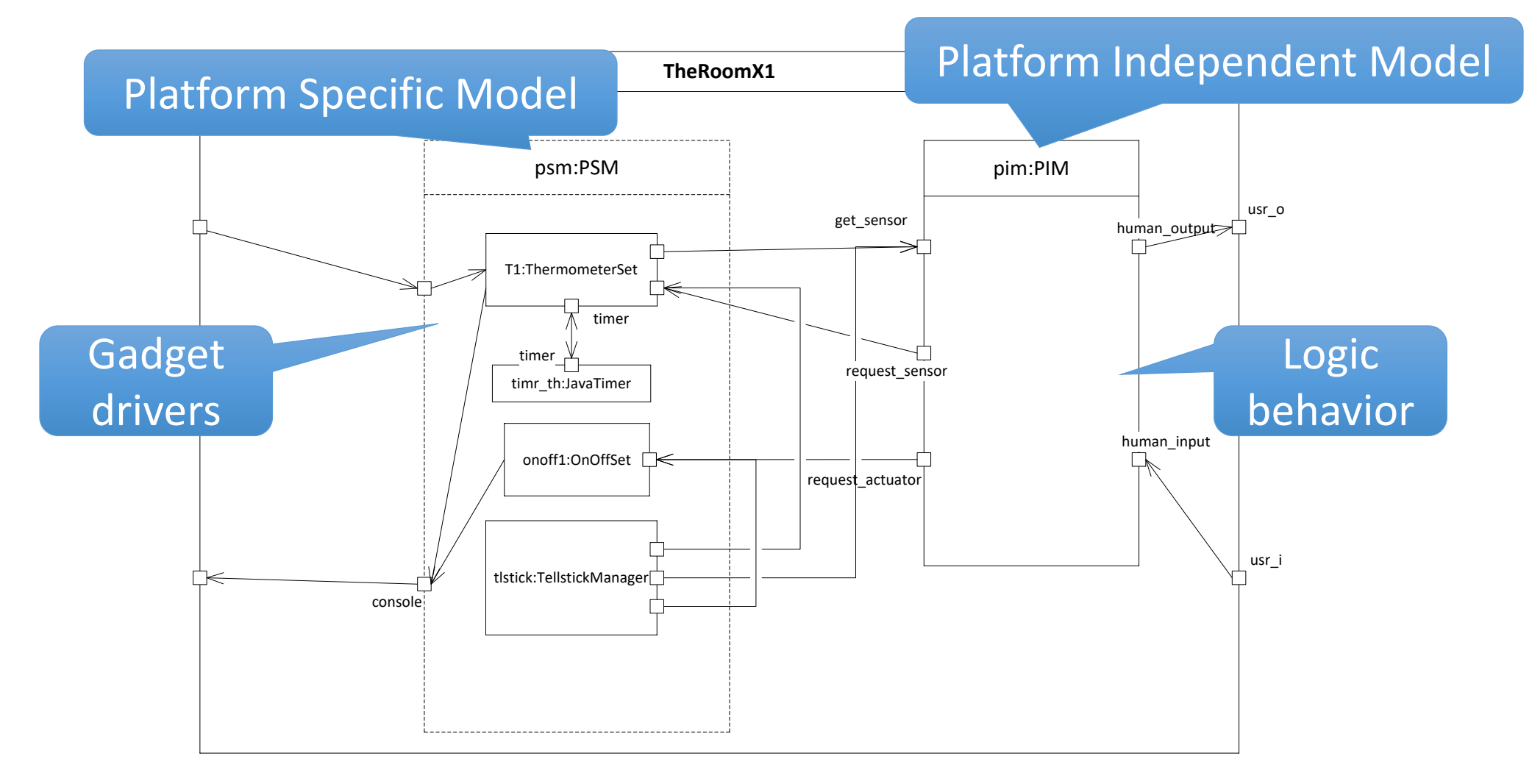

#### In one picture

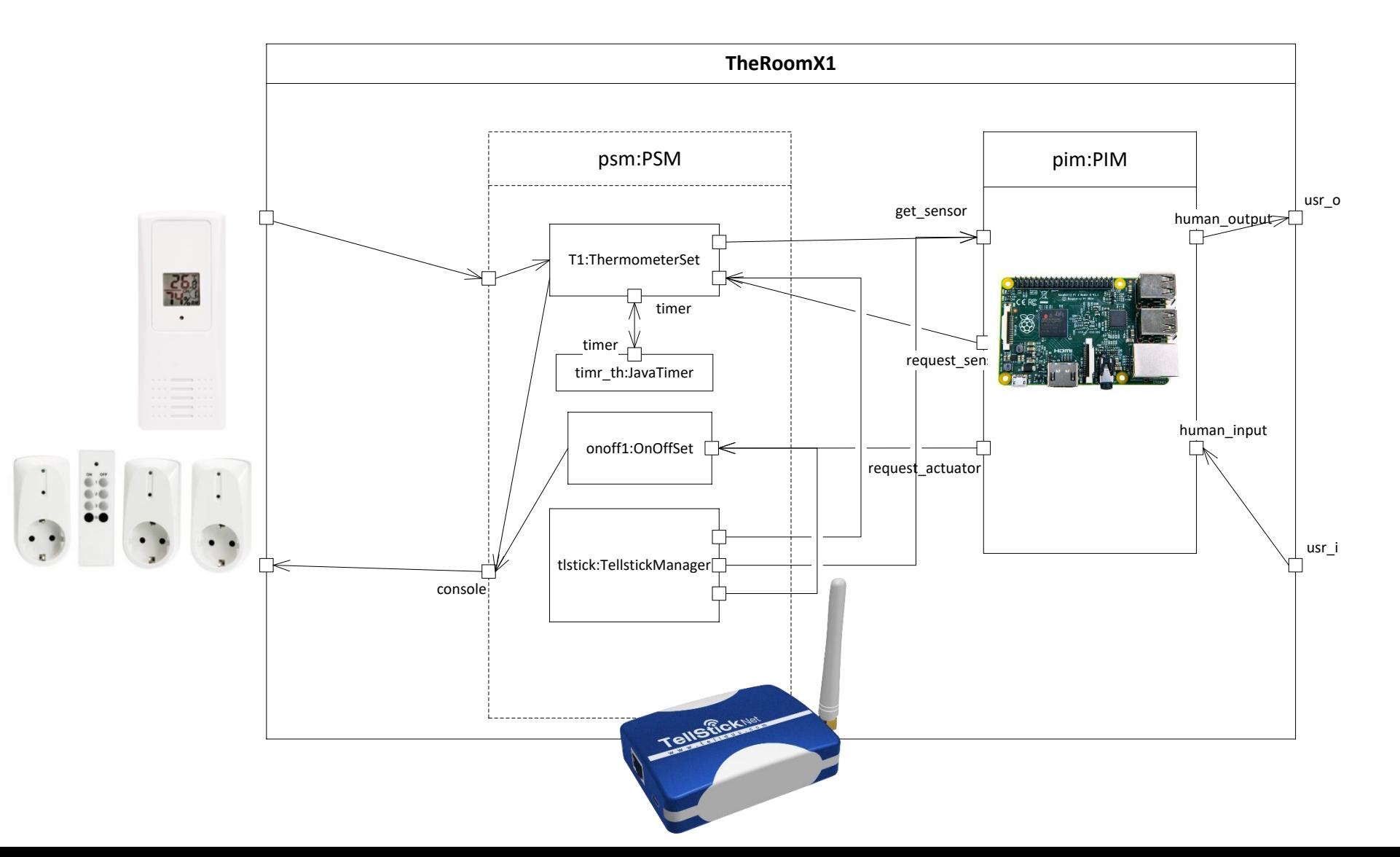

#### Sequence Diagram

### The Room X1 Behavior

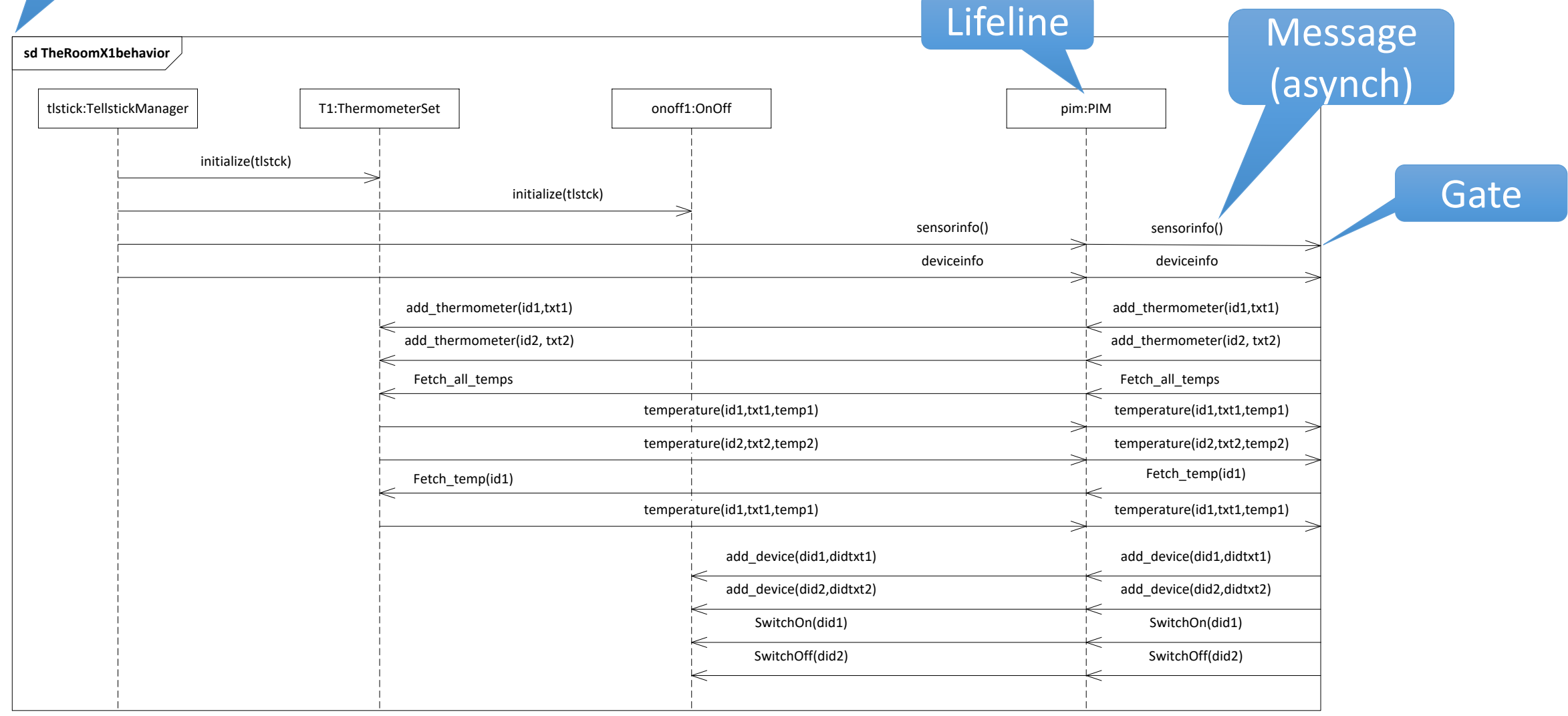

#### Simulation

- to execute a system in a fictitious setting
- Why?
	- You do not have the proper hardware available
		- because it does not exist, yet
		- because you have not bought it
	- During development you need more resources / power
		- to secure functionality before optimization
		- to provide better testing facilities
		- to provide better measurement opportunities

## The Room X1 Simulation

- We use simulation for The Room X1
	- such that everybody can run it without buying or getting the real gadgets
	- to use the ThingML Eclipse on PCs for quicker turnaround and better debugging facilities than the Raspberry Pi or other low performance (but much cheaper) microcontrollers
	- And we can manipulate the temperature much faster
- Simulation environment using mock dialogues
	- Gadget startup; Thermometer set; Switch set;
	- Human interface;

#### The Room X1 – Simulation architecture

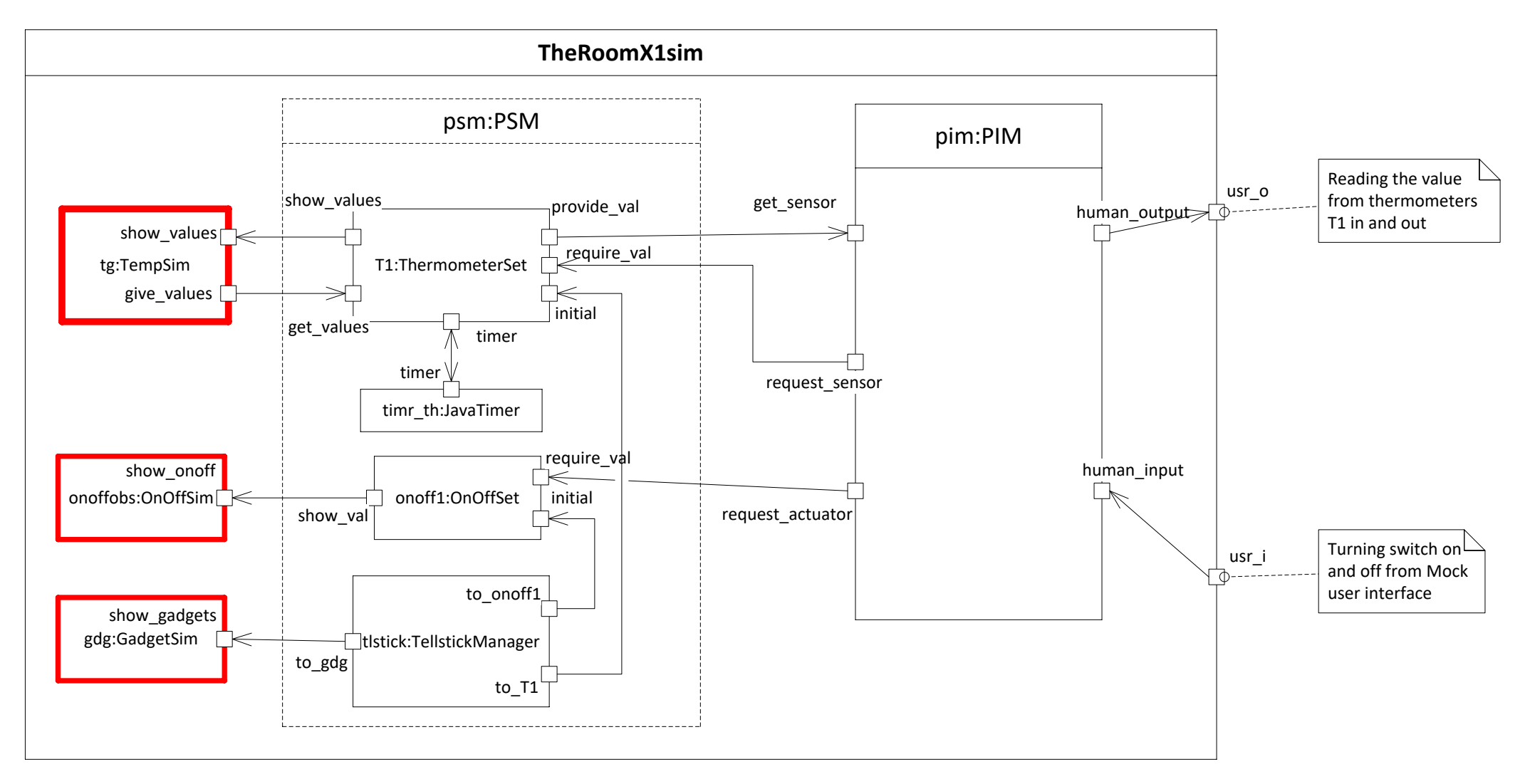

#### The Room X1 in ThingML – the configuration

**import "psm\_sim.thingml" import "pim.thingml" import "io.thingml" import "javatimer.thingml"**

**configuration CPS { instance tlstick:TellstickManager instance T1:ThermometerSet instance onoff1:OnOffSet instance pim:PIM instance myself:Human instance timer : TimerJava**

#### // SIMULATION

**instance tg:TempSim instance onoffobs:OnOffSim instance gdg:GadgetSim**

#### // PSM

**connector tlstick.to\_T1 => T1.initial connector tlstick.to\_gdg => gdg.show\_gadgets connector tlstick.to\_onoff1 => onoff1.initial**

**connector T1.provide\_val => pim.get\_sensor connector T1.timer => timer.timer connector T1.show\_values => tg.show\_values**

**connector onoff1.show\_val => onoffobs.show\_onoff**

// HMI **connector myself.send\_cmd => pim.human\_input**

#### // PIM outwards

**connector pim.request\_sensor => T1.require\_val connector pim.request\_actuator => onoff1.require\_val connector pim.human\_output => myself.get\_values**

#### // SIMULATION

**connector tg.give\_values => T1.get\_values }**

## The Room X1 – ThingML config visualized via PlantUML

![](_page_28_Figure_1.jpeg)

## PSM and PIM (terms taken from OMG's MDA)

- PSM = Platform Specific Model
	- what will be replaced when the platform (low level) is changed
	- in our case it also means changing from simulation platform to real platform
	- The drivers
- PIM = Platform Independent Model
	- what will be stable regardless of platform changes
	- The application logic

![](_page_29_Figure_8.jpeg)

### The Room X1 – Application Logic

- The Room X1 PIM is only one state machine
- It is in X1 not much in addition to the PSM
- But it is the PIM that will grow and become more complex and more robust in versions to come
	- while the PSM will stay mostly unchanged

#### The Room X1 – PIM state machine visualized

![](_page_31_Figure_1.jpeg)

![](_page_32_Figure_0.jpeg)

#### The Room  $X1$  – PIM in text  $(2)$

state Running {

}

```
transition -> Running
     event temp:get_sensor?temperature
     action do
          id_s=temp.id
           i=0found = false
           while (i<last thermo and (not found)) do
                if (id_s==thermometers[i]) do
                      found=true // trick to terminate while loop
                 end
                 i=i+1end
           if (found) do
                      thermoval[i-1]=temp.t
           end
     end
     transition -> Running
     event addt:human_input?add_thermometer
     action .......
     transition -> Running
     event fetch t:human input?fetch temp
     action do
.......... // many transitions that go from Running to Running
```
#### The Room  $X1$  – PIM in text (3) imports

// Base datatypes **import "datatypes.thingml"**

/\* PSM must be included \*/ **import "psm\_sim.thingml" import "psm\_datatypes\_sim.thingml" import "pim\_messages.thingml"**

## The Room  $X1$  – PIM in text (4) The thing port interface

```
thing PIM includes GeneralMsg, TemperatureMsg, OnOffMsg {
    provided port get_sensor {
         receives temperature, sensorinfo, deviceinfo
    }
    required port request_sensor {
        sends add_thermometer
    }
    required port request_actuator{
         sends add_device, SwitchOn, SwitchOff
    }
    provided port human_input {
         receives add_thermometer, add_device, fetch_temp, fetch_all_temps, SwitchOn, SwitchOff
    }
    required port human_output {
         sends temperature, sensorinfo, deviceinfo
    }
```
# The Room  $X1$  – PIM in text (5) the thing properties

**property thermometers:Integer[25] // Identifiers of the thermometers in the set property thermotext:String[25] // corresponding explanatory text property thermoval:Double[25] // storing the values received from the thermometers (through the PSM) property last\_thermo:Integer = 0 // number of thermometers in the set** 

#### // temporary variables

**property id\_s:Long // temporary id value (to be used with kick-down) property temp\_s:Double // temporary temperature value property found:Boolean // temporary - true when item found in loop property i:Integer // runner index in list**

# ThingML simple user interface

- By using Java and the compiler directive
- @mock "true"
- and compile with Swing, the compiler will provide a simple Swing window user interface

The @mock interface

```
//SIMULATION
thing TempSim includes TemperatureMsg
@mock "true" { required port give_values
{
sends temperature }
provided port show_values
{
receives temperature }}
thing GadgetSim includes GeneralMsg
@mock "true" {provided port show_gadgets
{
receives sensorinfo, deviceinfo }}
thing OnOffSim includes OnOffMsg
@mock "true" {provided port show_onoff
{
receives SwitchOn, SwitchOff
```
**}}**

### The Room X1 – A simulated execution

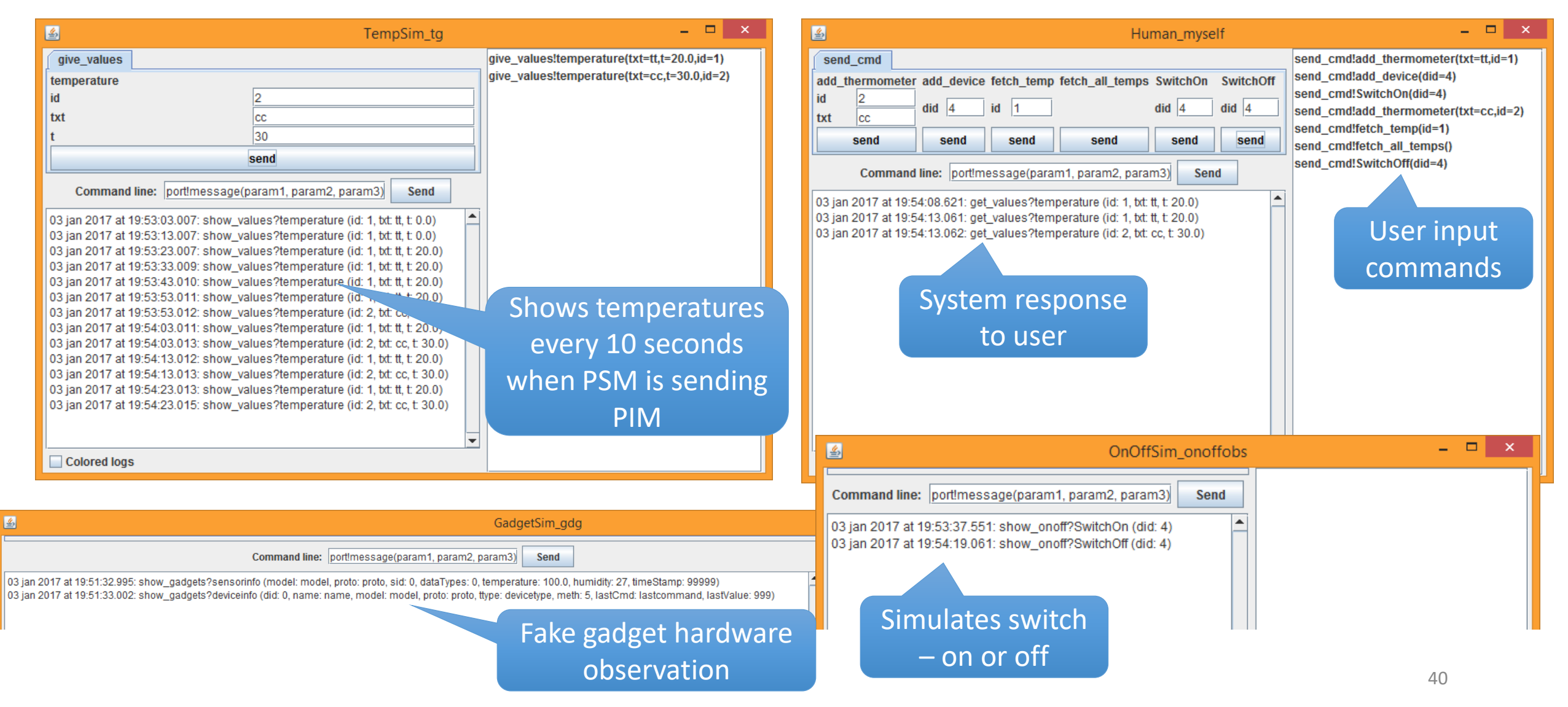

### The Room  $X1 - PIM - a$  summary

- X1'PIM is a thing where the state machine is rather simple
- X1'PIM functions according to the behavior specified
- X1'PIM does more than that it functions for more traces than those specified by the sequence diagram
	- Many people would after trying it think it worked well
- X1'PIM is not perfect, it is not particularly robust
	- Try adding the same thermometer several times

# From Simulation to the Real System

# From Simulation to the Real System

- In Simulation
	- we have had an artificial environment
	- we may have applied abundant resources
- In the Real System
	- we need to hook up to the underlying physical devices
		- this requires driver software that may apply low level constructs in other languages than ThingML
	- we may have a scarcity of resources and may consider what functionality or operations to omit

### The Room X1

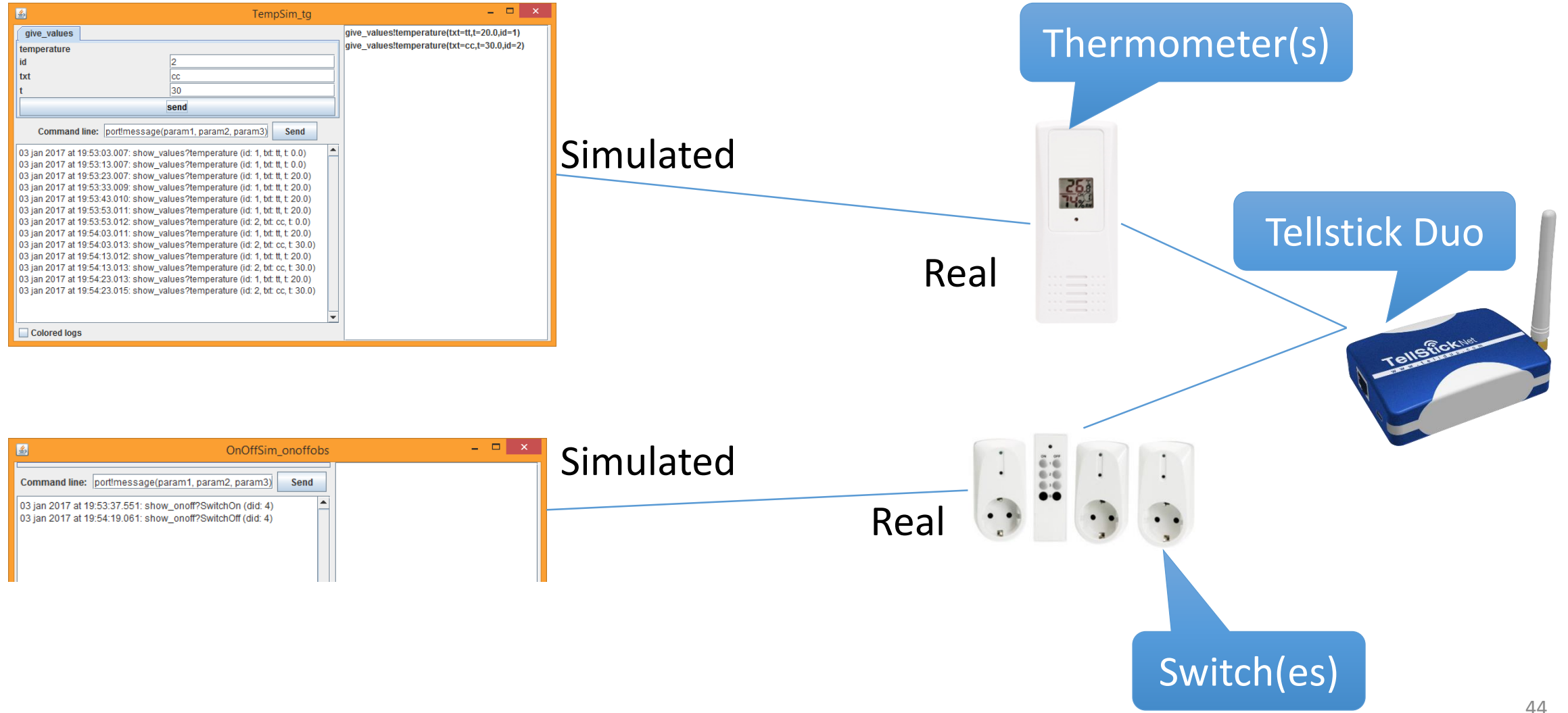

### The Room X1: Architecture of the real system

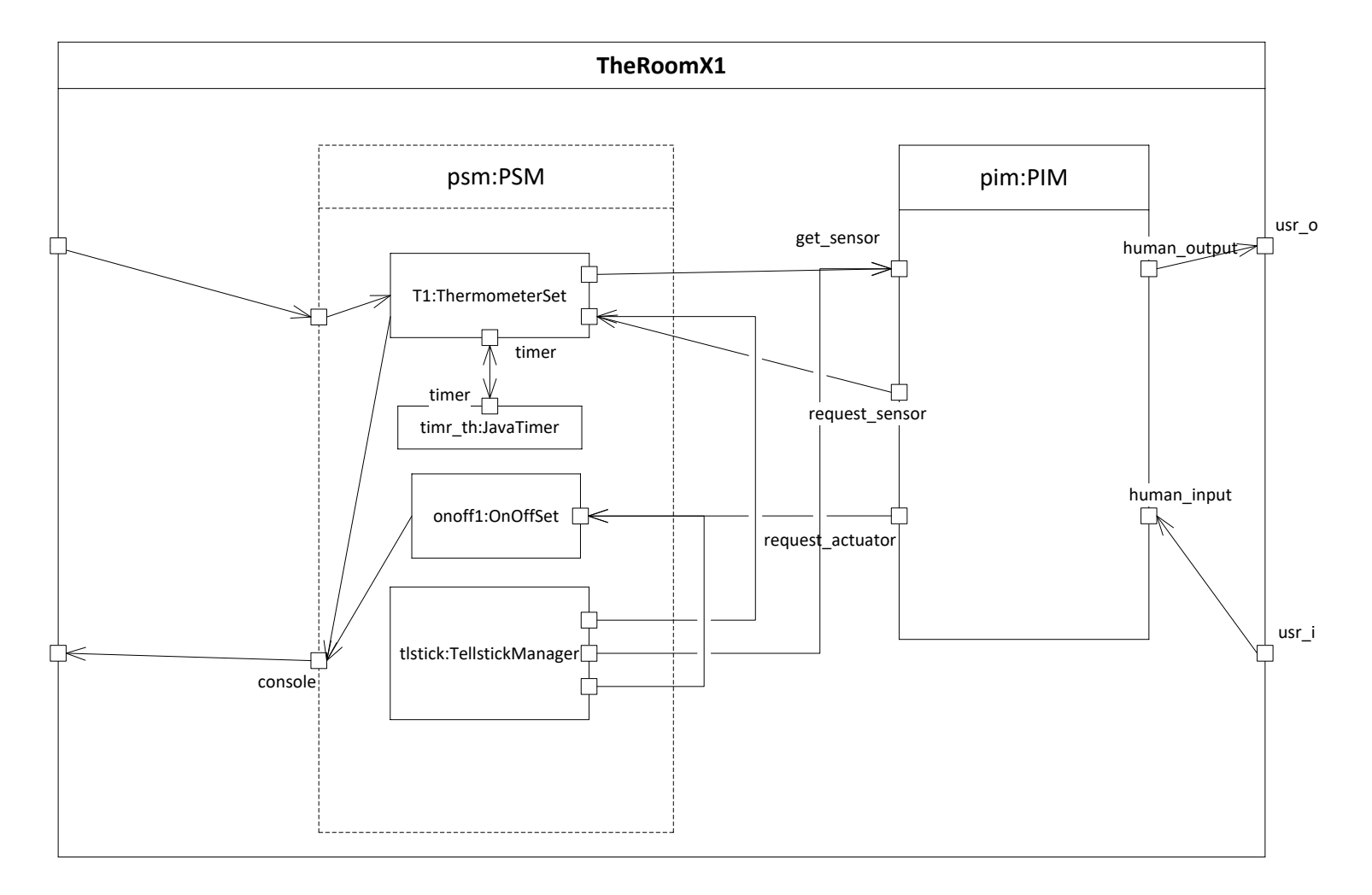

### The Elements of CPS Modeling in our course

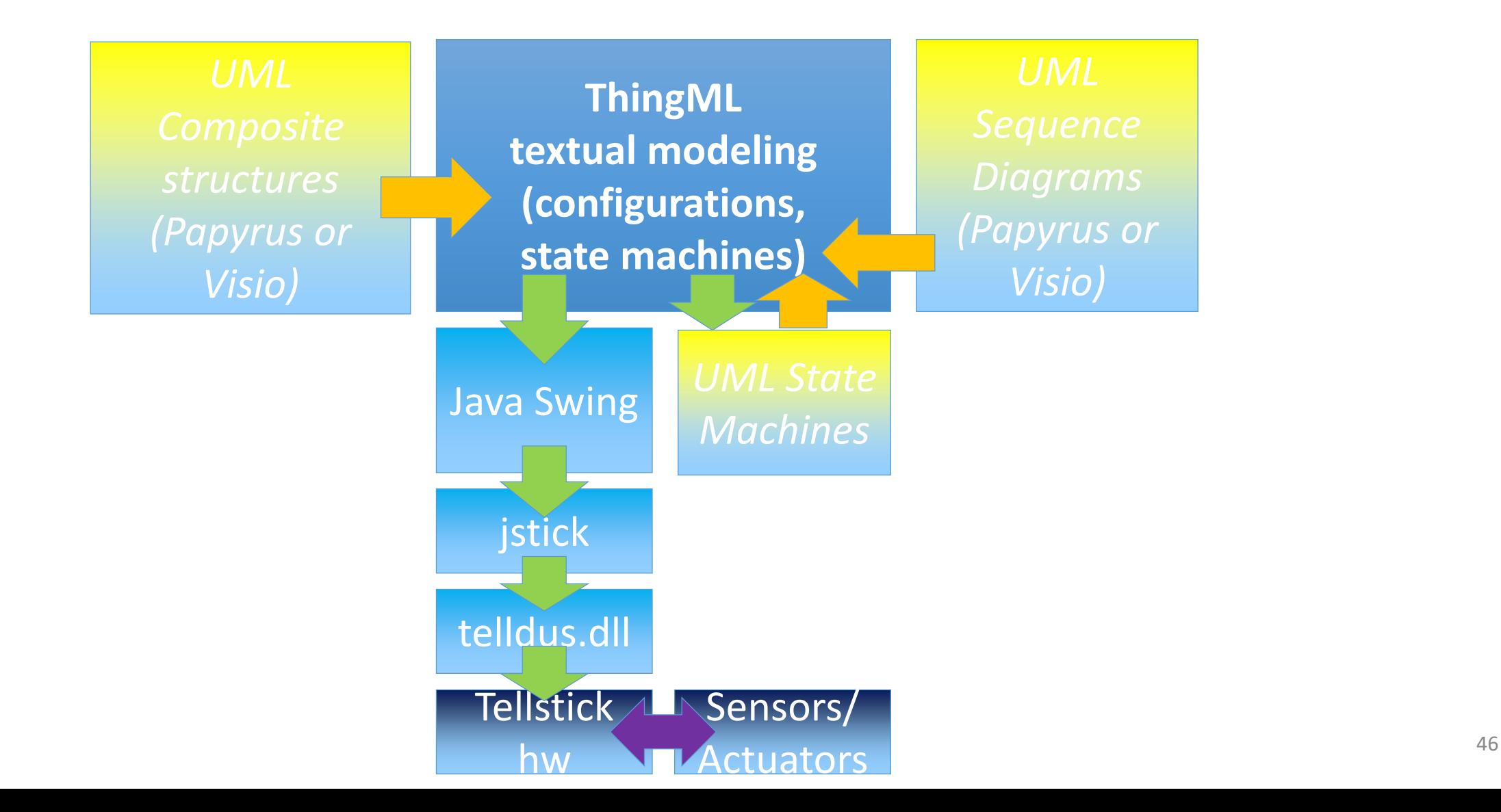

### Same picture with our first CPS model

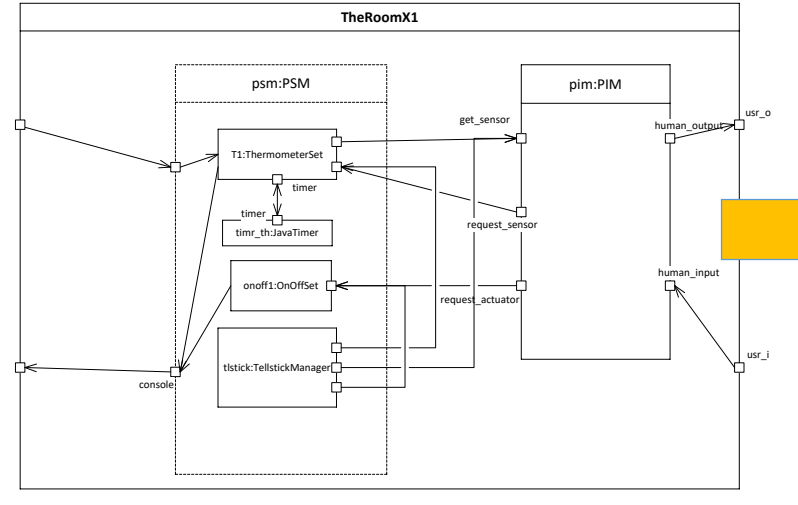

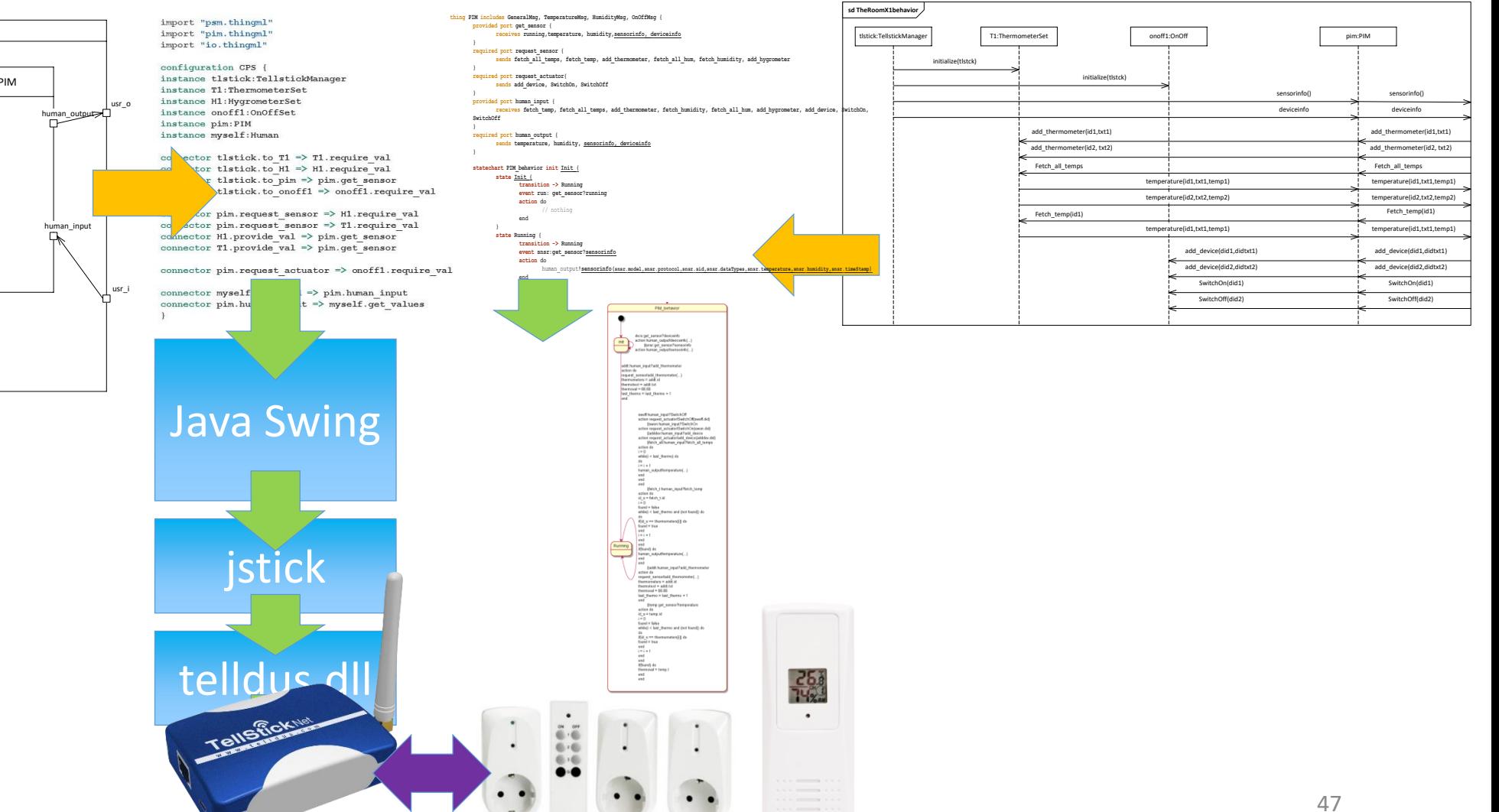

# Tellstick from Telldus

- Tellstick Duo will be our thing controller
	- it is using RF on 433 MHz
- <http://www.telldus.se/>
- Go to the TellStick Duo page
	- <http://telldus.se/produkt/tellstick-duo/>
	- Install the software and try it
	- Get hold of:
		- One on-off switch
		- One thermometer (possibly two in one and a hygrometer)

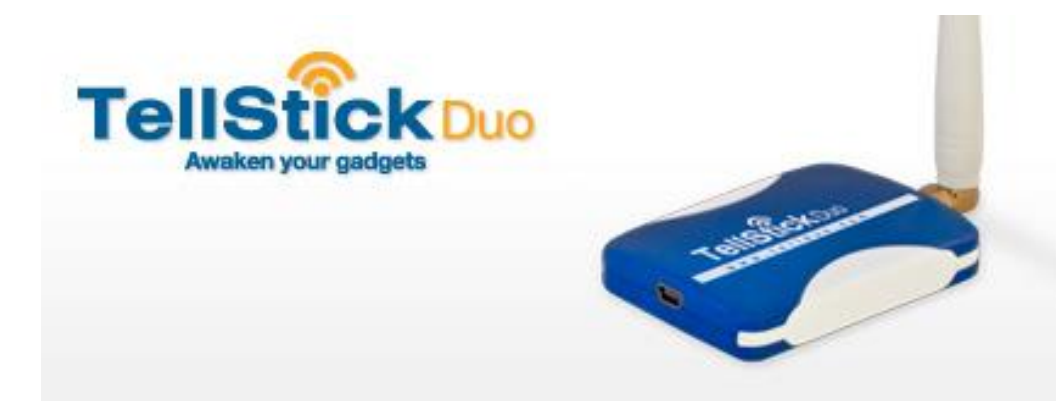

## The TellStick Duo software

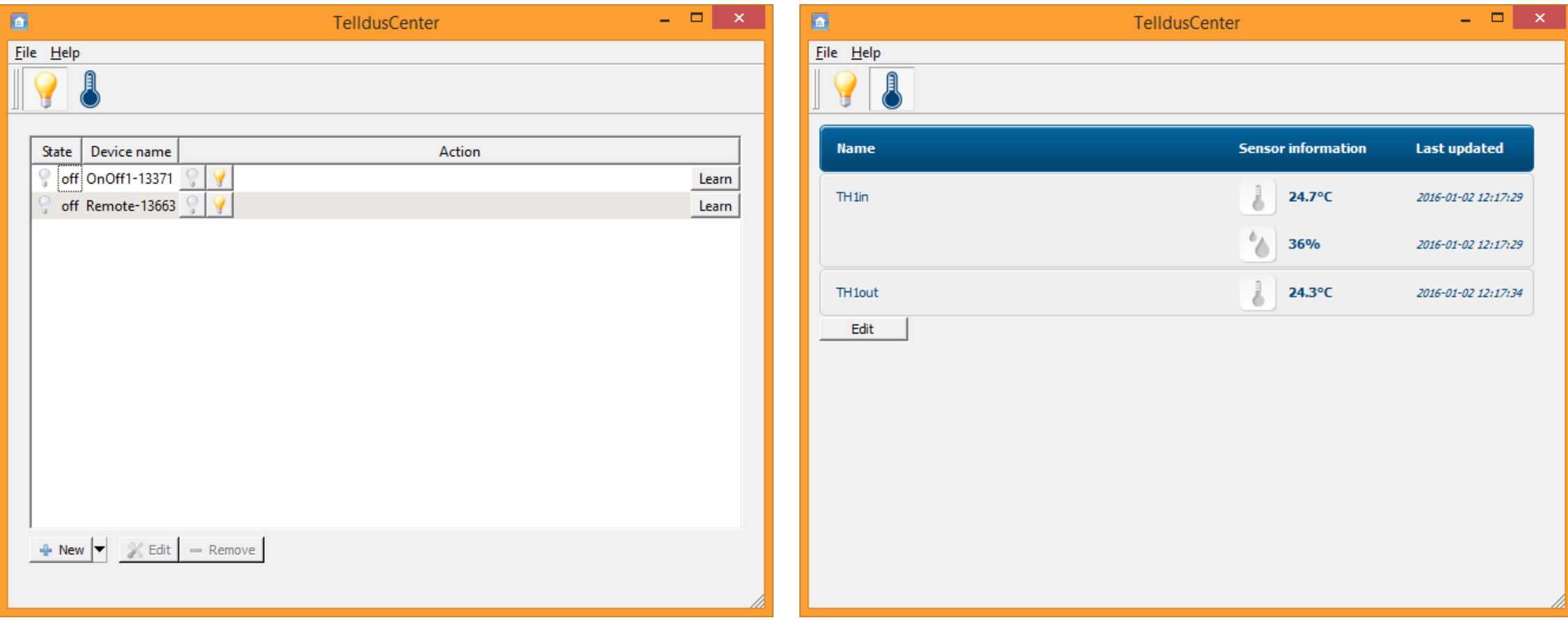

Check that Telldus Service is running in Task Manager (on Windows)

### Another piece of reality ...

- In our field development happens continuously and rapidly
- Last year Tellstick Duo from Telldus seemed a very reasonable choice
- This year it is obvious that Tellstick Duo is phased out
- Next year or even this year, we should find a replacement

# Jstick – one Java driver for TellStick Duo

- <http://jstick.net/>
- And Github: <https://github.com/juppinet/jstick>
	- I needed to correct Tellstick.java by fixing bugs related to value of humidity sensors (in version 1.6)
	- The github gives a Maven project which you should install
- This may or may not be the best library for this, but it will probably do for now

### PSM code: Relating to Maven

```
thing TellstickManager includes PSM_Msg, GeneralMsg
@maven_dep "<dependency>
<groupId>net.juppi</groupId>
<artifactId>jstick-api</artifactId>
<version>1.6</version>
</dependency>"
{ /* Ports may be defined here */
         required port to_T1 {
                  sends initialize
         }
```
.....

@maven\_dep defines a dependency in the maven file which is generated by ThingML compiler

### PSM code: specific properties

/\* properties defined here \*/ property ts : Tellstick // this is set in initialize() function property sensor list: Sensor[25] // removed at SIMULATION property device\_list:Device[25] // removed at SIMULATION property i:Integer // runner index in list of sensors or devices property s:Sensor // temporary Sensor removed at SIMULATION property d:Device // temporary Device removed at SIMULATION property model:String property proto:String

Some properties may be specific to the real PSM, and some to the simulated PSM

### PSM code: ThingML kick-down (to Java)

```
function observe_sensors() do
    // Now we send to PIM all the Sensor gadgets which are managed by that Tellstick
    ''&sensor_list& '=' ''&ts&'.getSensors().toArray('''&sensor_list& ');' // kick-down to tellstick
    i=0while (i<25)do
         s=sensor_list[i]
        if (not (s=='null')) // TODO find a way in ThingML to check existence?
         do
             model=''&s&'.getModel()'
             proto=''&s&'.getProtocol()'
             sid=''&s&'.getId()'
             dataTypes=''&s&'.getDataTypes()'
             temperature=''&s&'.getTemperature()'
             humidity=''&s&'.getHumidity()'
             timeStamp=''&s&'.getTimeStamp()'
             to gdg!sensorinfo(model,proto,sid,dataTypes,temperature,humidity,timeStamp)
         end
        i=i+1end
end
                                                                             &sensor_list&
                                                          '.getModel()'
```
# PSM code: The two principles of ThingML kick-down

- '.getModel()'
	- The single quote bracket indicates that the bracketed construct should be compiled directly as written in the target language
- &s&
	- The ampersand bracket asks the ThingML compiler to use the target language correspondent to the bracketed ThingML property
- Kick-down in ThingML are either statements or expressions

# L2: The Room X2 with Thermostat

# X1: Recap The Room

### In one picture

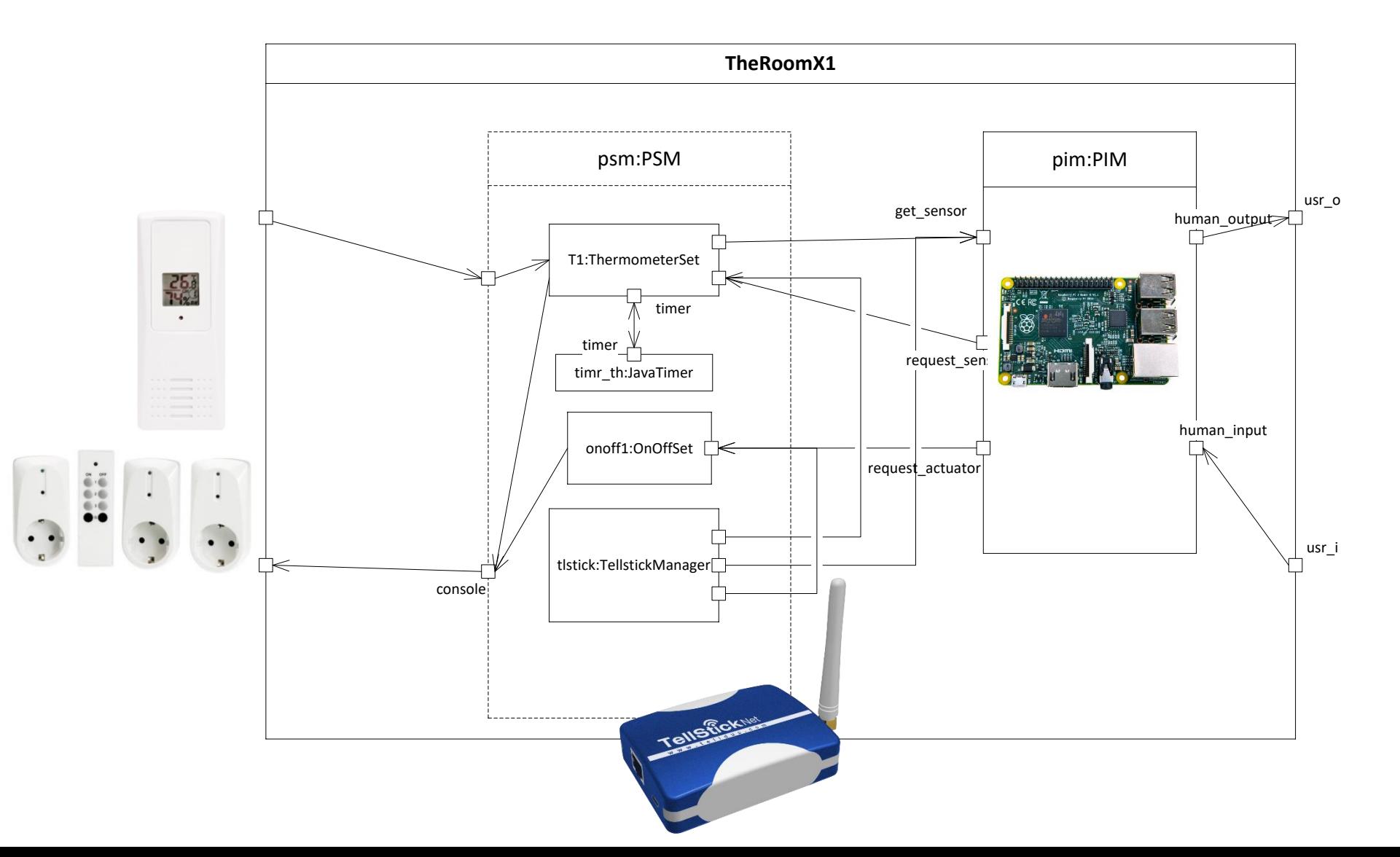

#### Sequence Diagram

### The Room X1 Behavior

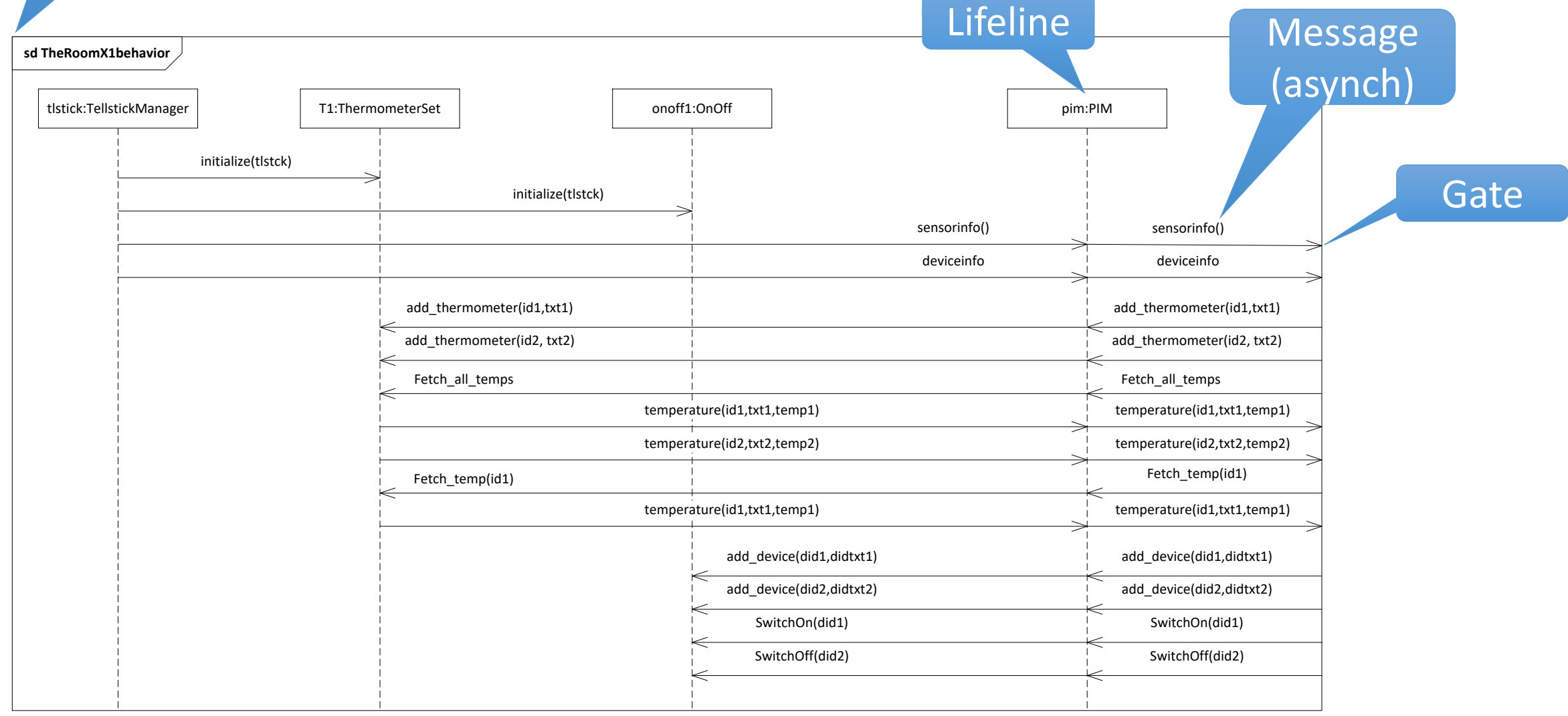

### The Room X1 – PIM state machine visualized

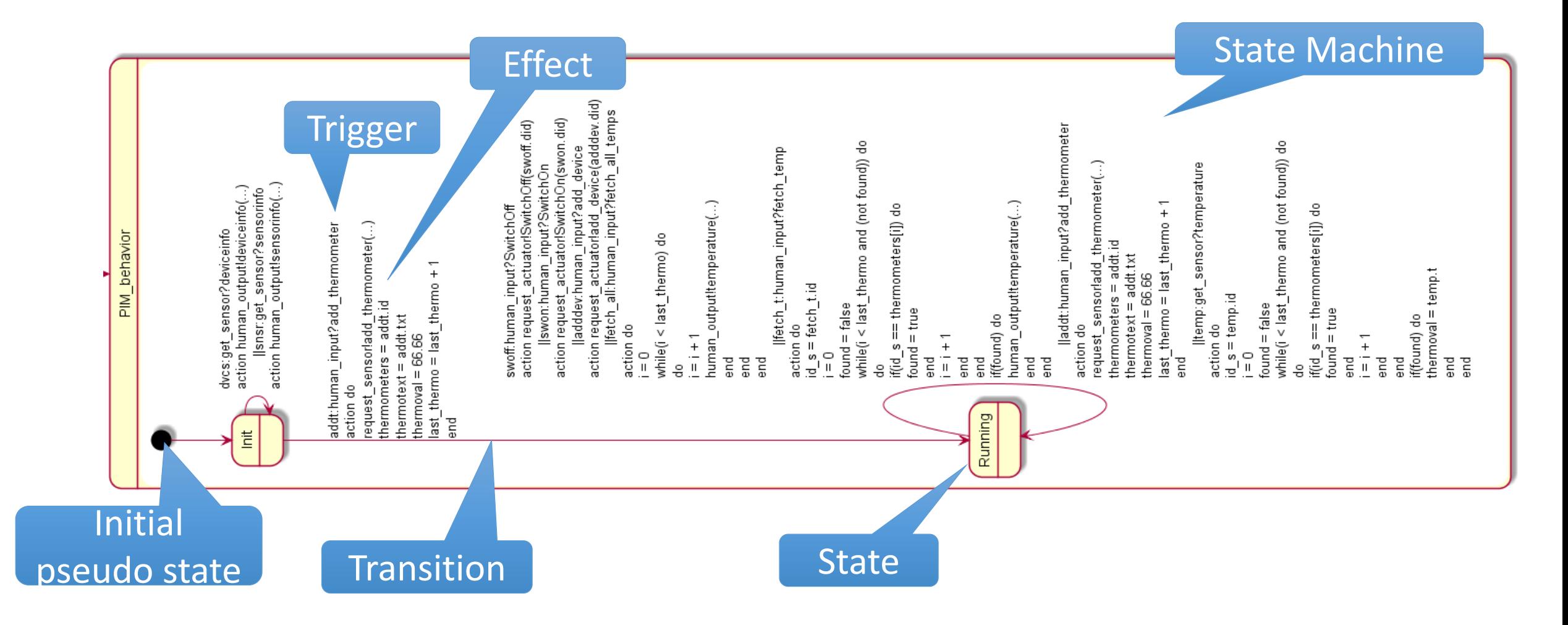

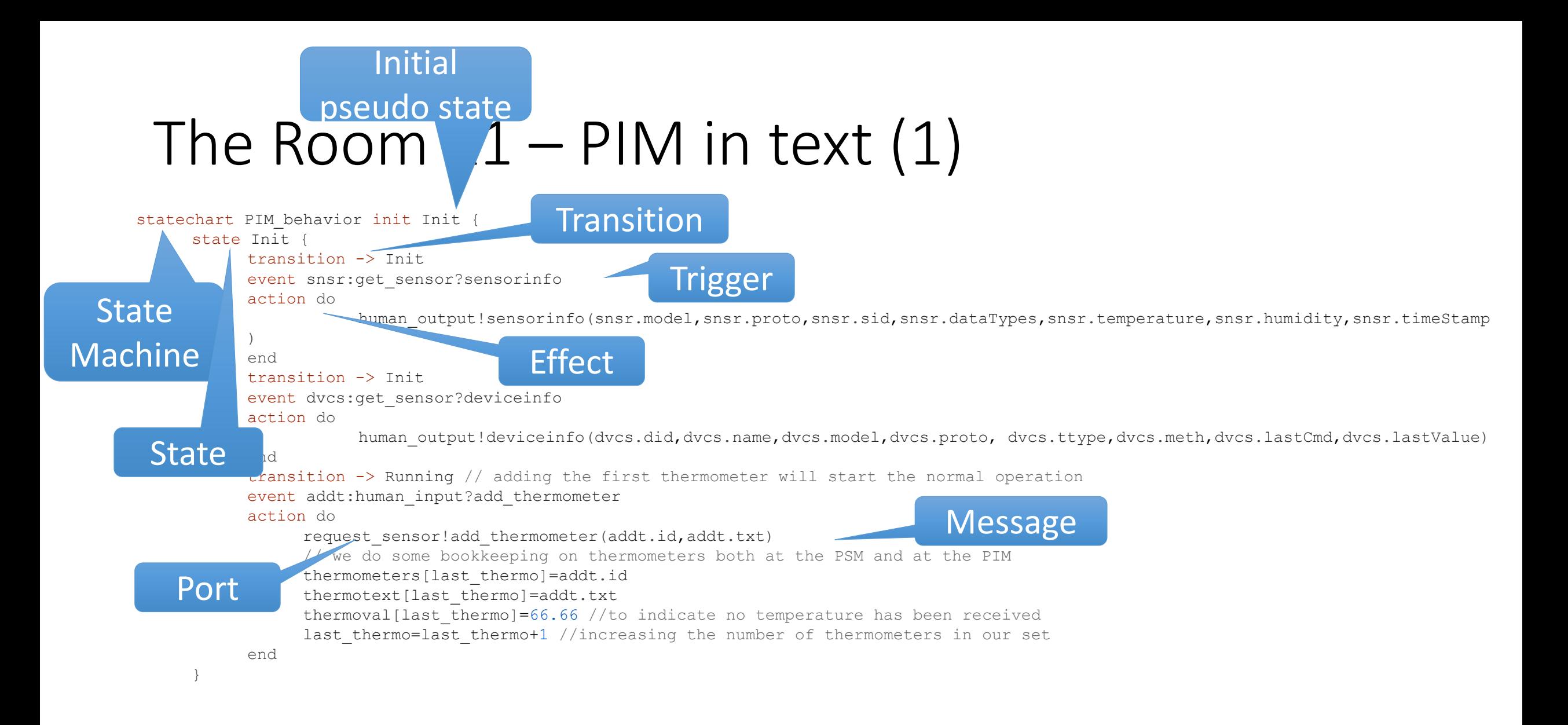

### Simulating the laboratory

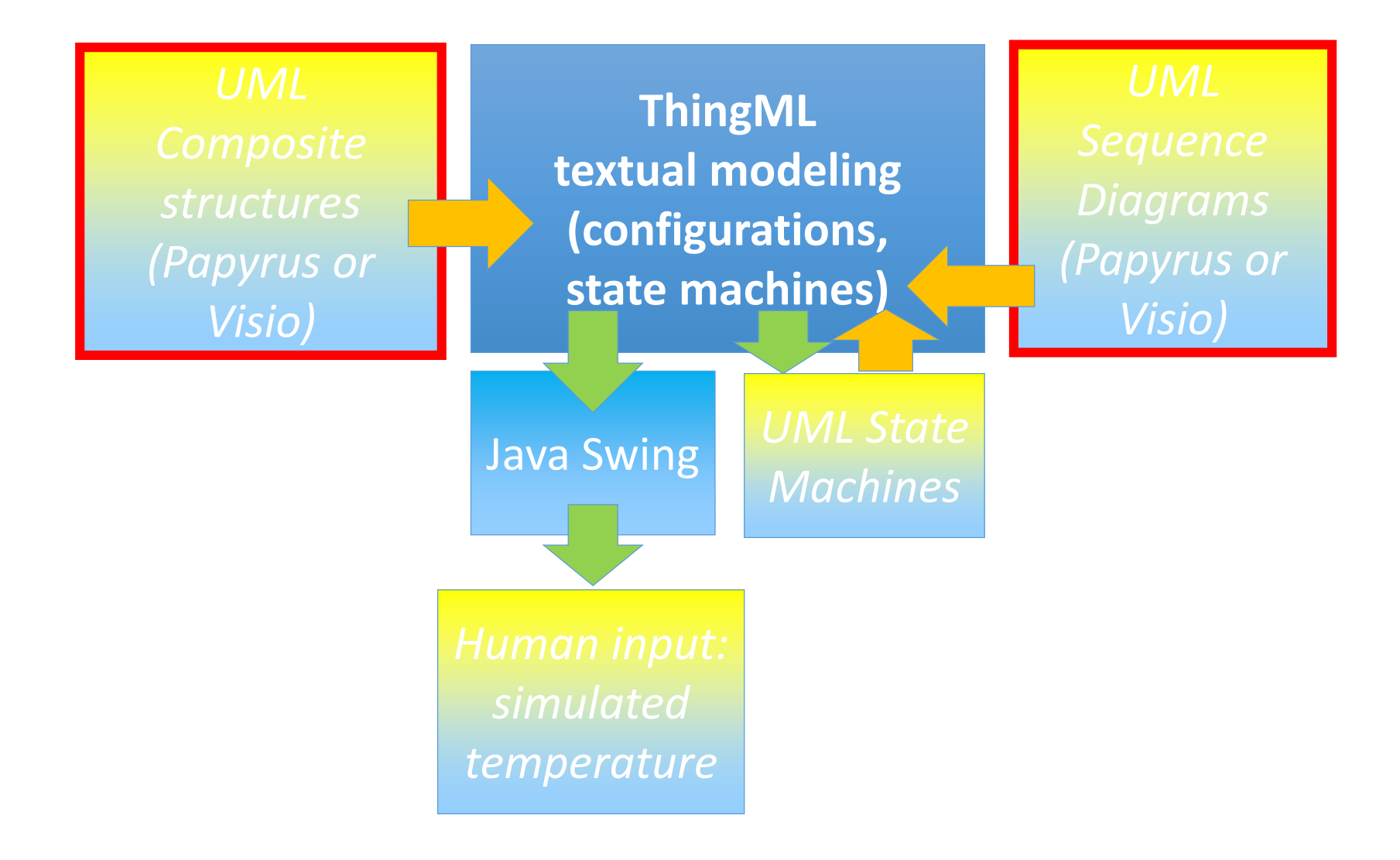

### The Room X1 – A simulated execution

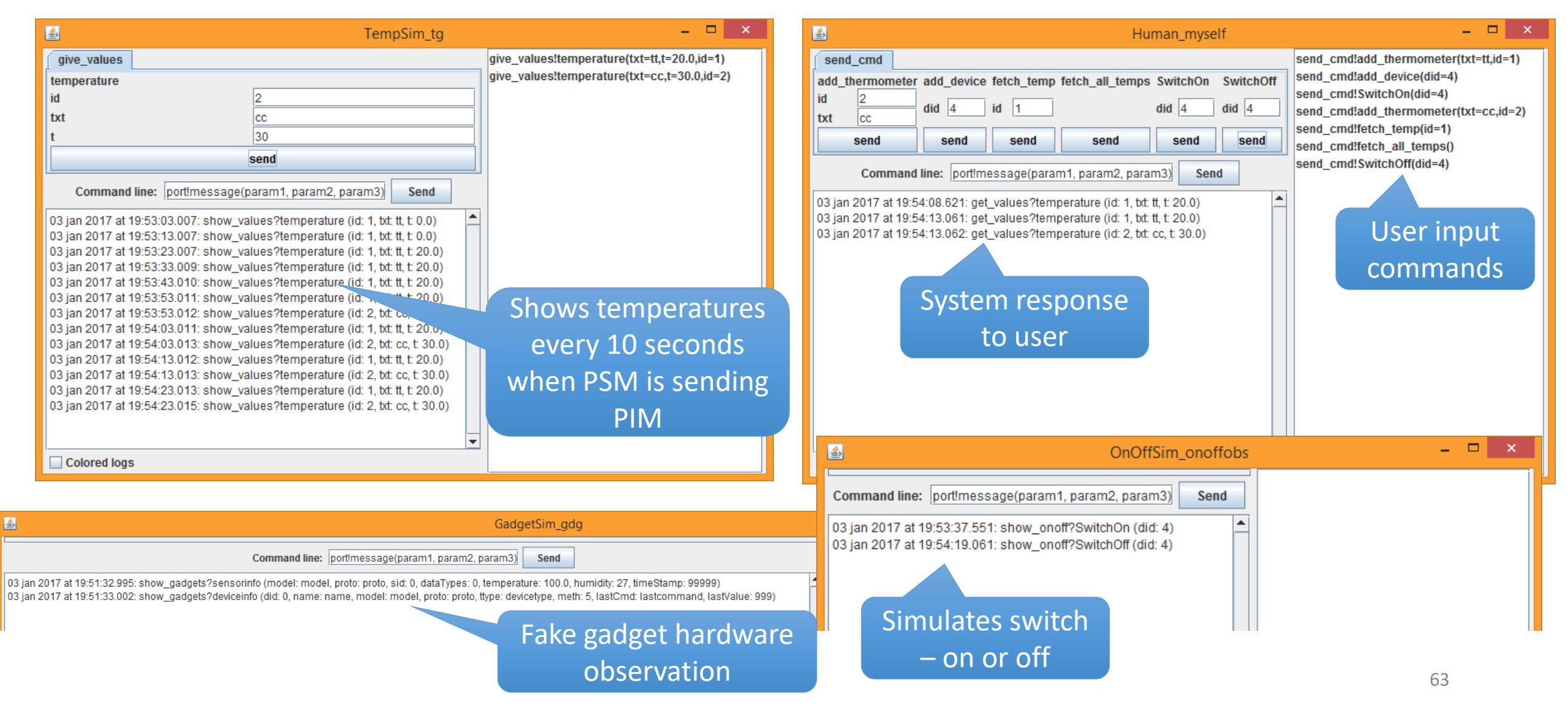

# X2A: The first thermostat

# X2A: The Room with a simple Thermostat

- Our room X2 has
	- One thermometer
	- One switch (on/off) that turns heat on or off
- The functionality requirements are
	- Keep the room temperature within a comfort range of temperatures
	- Directly turn switch ON or OFF
- We assume that in Norway the temperature will fall if there is no heating, and rise when there is heating
- Our first solution attempt for the thermostat:
	- When the temperature is below the bottom threshold, switch on
	- When the temperature is above the upper threshold, switch off

#### Behavior of the simple Thermostat

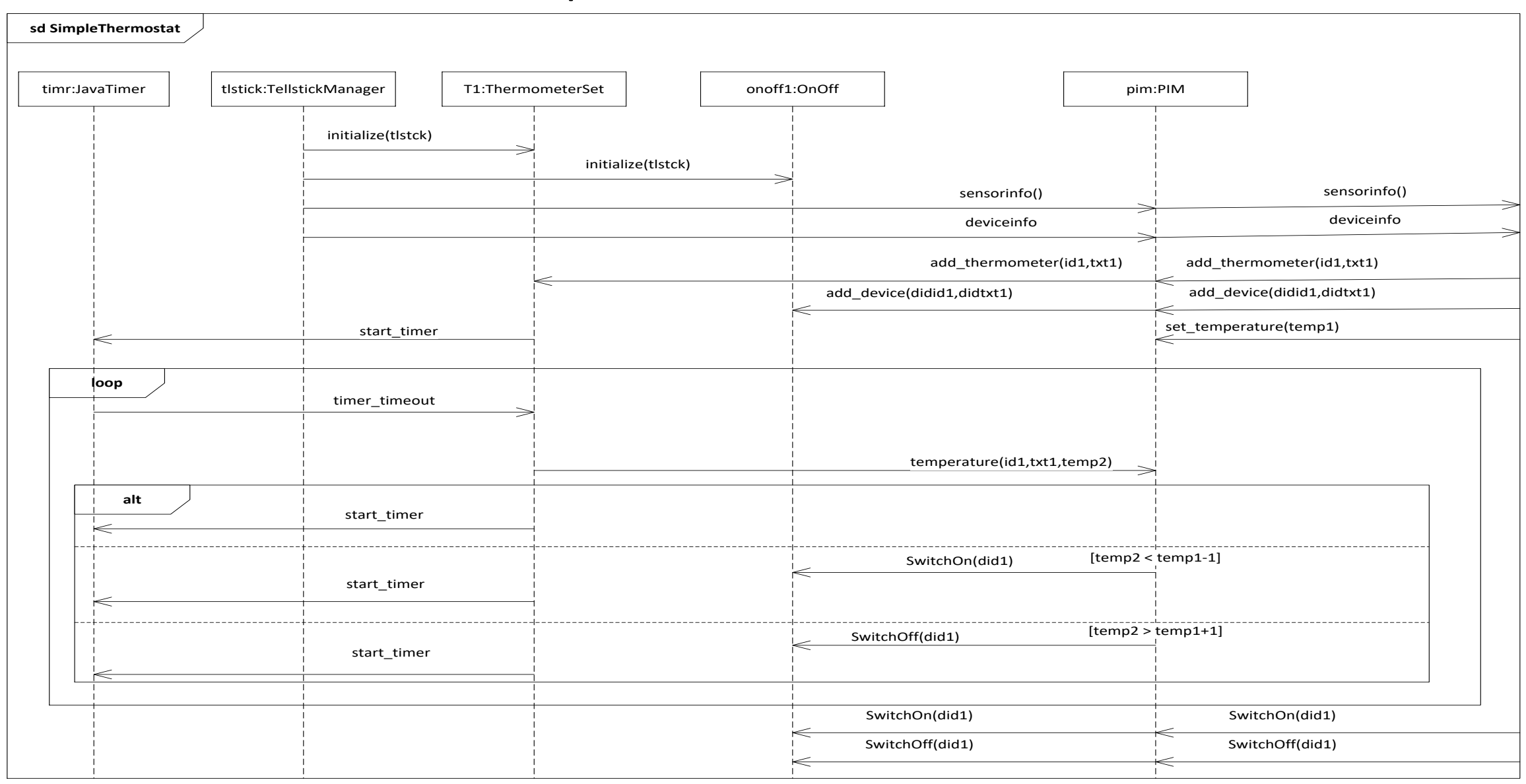

### The Room X2 – Simulation architecture as X1

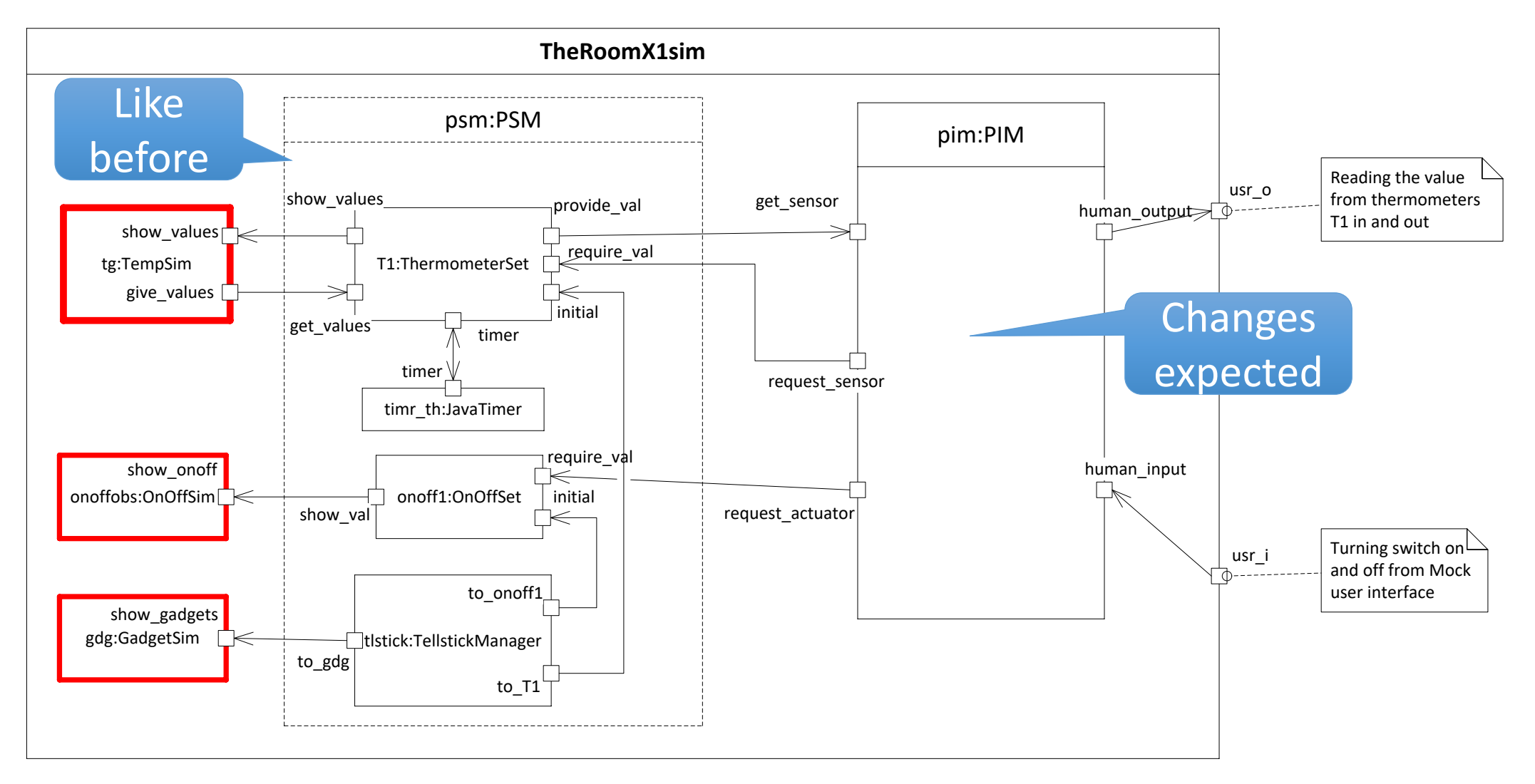

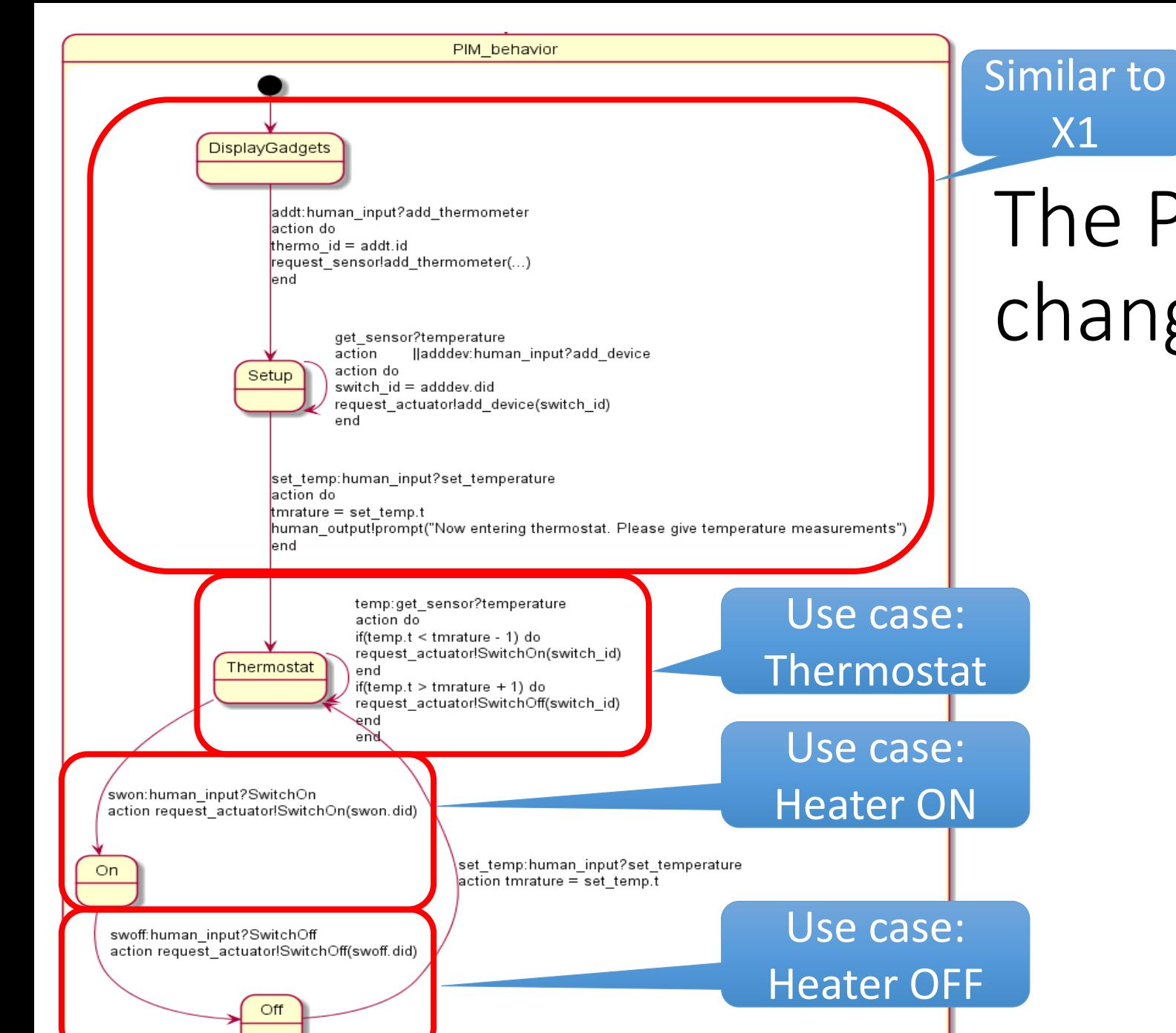

# The PIM behavior now changes

X1

### We execute the simulated system

- We follow closely the behavioral description given by the sequence diagram
	- Provide the adequate input
	- Check that the generated output is according to the spec
- If we can walk through all the variants of the sequence diagram, and the generated output is as specified, then the state machine is consistent with the interaction

#### Execution (4 windows)

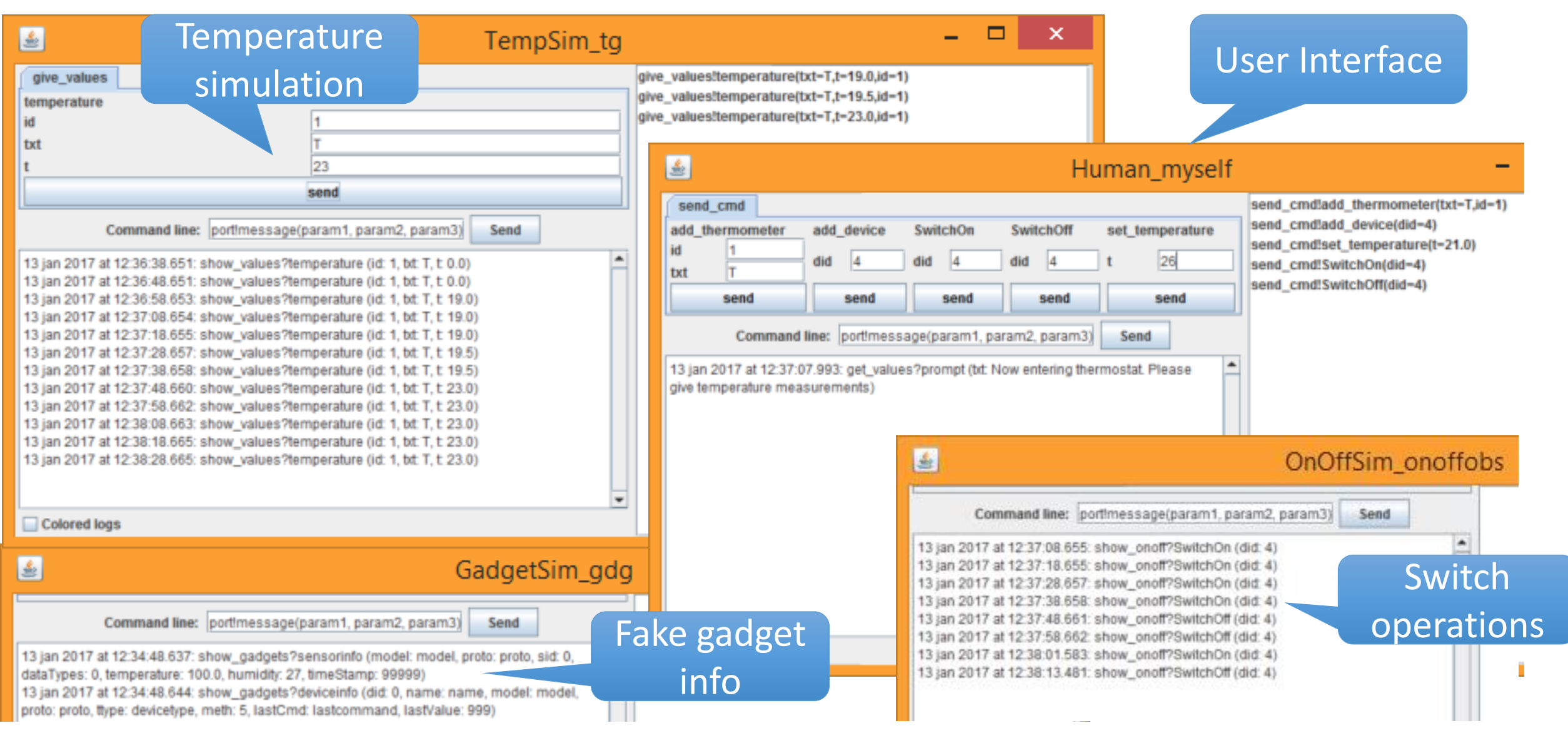

### Are we happy now?

- The state machine PIM is consistent with the Interaction SimpleThermostat
- but the behavioral specification in a sequence diagram is not complete – it does not cover all situations

### Observations when we simulate

- The state machine specifies a very strict order between the states Thermostat, On and Off
	- but there is no logical reason for this order
	- The user should freely be able to move between these running states
- The default duration between temperature signals may not be perfect for all simulations
	- We should be able to set the temperature cycle
#### Observation of the state machine specification

- We have two states that relate to initial setup of the thermostat
- We have three states that relate to running the Room X2
- The specification does not in itself highlight this distinction between setup and running situations

# X2B: Composite States

#### X2B: The Room with composite state

- We introduce composite state
	- as a way to group states for better overview
	- as a means to achieve less redundancy
- We also show how easy it is to introduce a new service
	- SetPollingInterval: how often the temperature is checked

#### The Room X2B

- Let the user move freely between Thermostat, On, Off
- Wrap a Running state around (Thermostat, On, Off)
- Introduce a new service *set\_polling\_interval* which will set the duration between temperature measures

#### The Room X2B PIM behavior

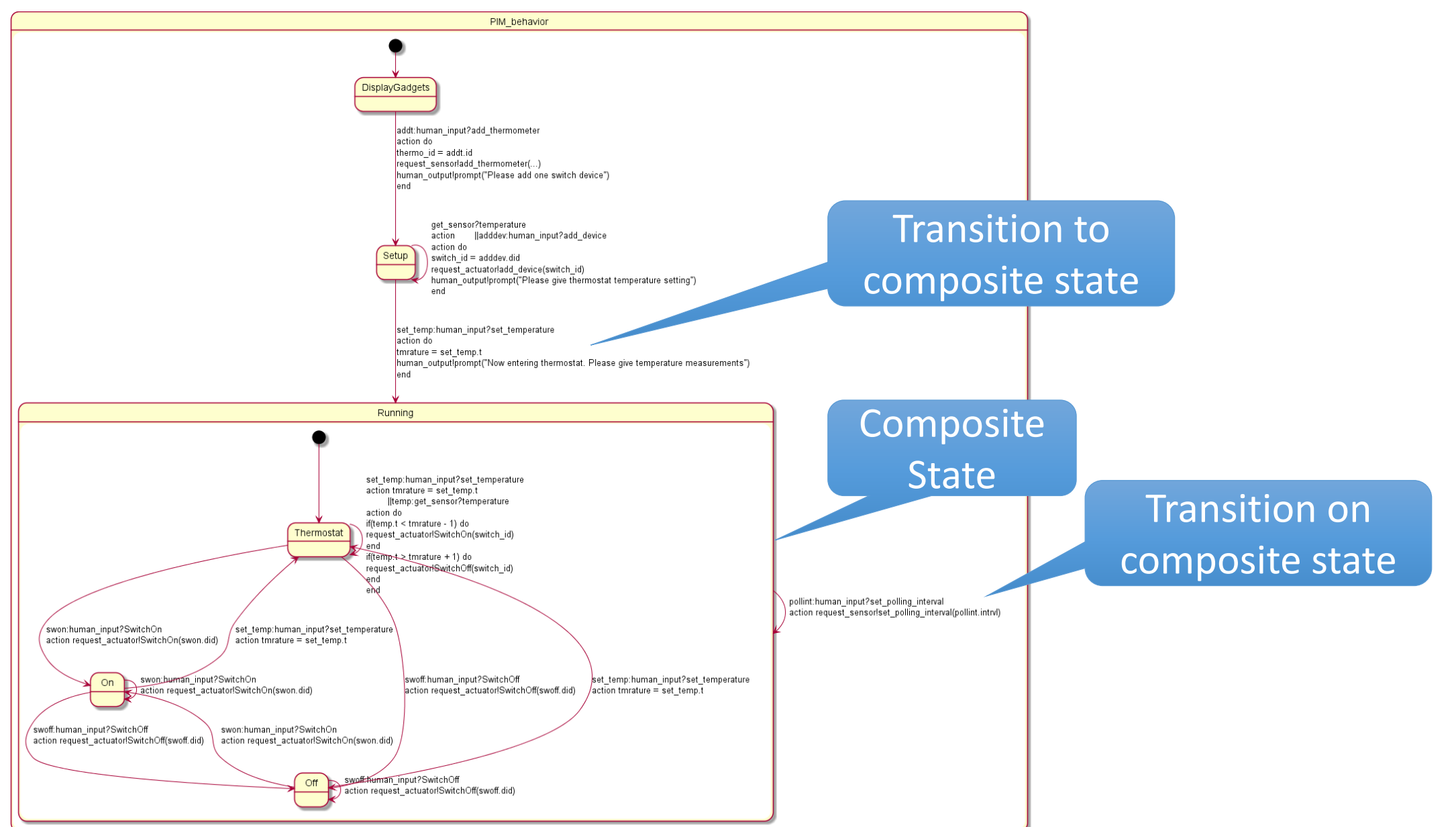

#### Composite State in ThingML

```
statechart PIM_behavior init DisplayGadgets {
         state DisplayGadgets {...}
         state Setup { ...
              transition -> Running ...
         }
         composite state Running init Thermostat keeps history {
              state Thermostat {
                    transition -> Thermostat ...
                    transition -> On ...
                    transition -> Off ...
                    transition -> Thermostat ...
               }
              state On {
                    transition -> Off ...
                    transition -> On ...
                    transition -> Thermostat ...
               }
              state Off {
                    transition -> Off ...
                    transition -> On ...
                    transition -> Thermostat ...
              }
              transition -> Running ...
         }
    }
                                                              Transition to 
                                                            composite state
Composite
   State
                                                      Transition on 
                                                    composite state
                                                                           Note: keeps history
                                                                     (not shown in UML diagram)
```
#### The Semantics of a Composite State

- In ThingML transitions can only go between states on the same level
- There may be simple and composite states on same level
- Any trigger will trigger on the innermost level where it matches
- If there is no match on one level, the next level out will be attempted

#### Semantics of Composite States (history)

- When a composite state is entered the first time, the inner state given by the **init**-clause will be entered
- When a composite state is re-entered, and it has no "keeps history" clause, it will also go to the state of the init-clause
- When a composite state with a **keeps history** clause is entered, it will return to the last inner state where it was before it left the composite state

#### The Room X2B PIM behavior

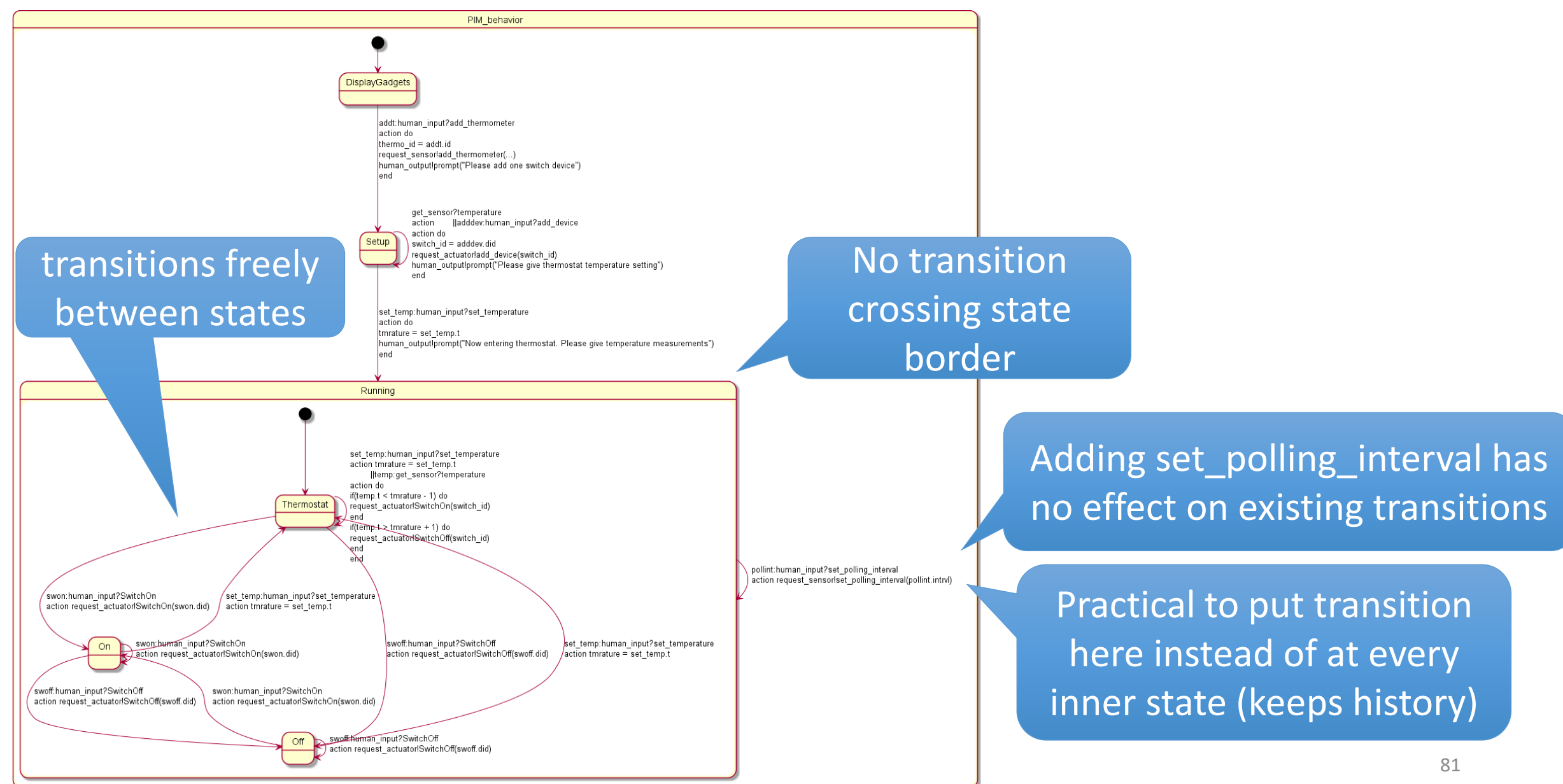

#### Separation of Concerns – Why?

- Think and reason locally keep your focus
- Apply structuring means to
	- Identify and name areas of concerns that are manageable
	- Encapsulate
	- Hide / Show
- You may separate behavior as well as structure
	- Separated between PSM and PIM (structure)
	- Composite states define chunks of behavior

#### Are we happy now with The Room X2B?

- The Room is according to its specification, but there may still be some problems we would like to mitigate
- Simulation is effective, but simulation is a way of abstraction that may disguise important details of reality
	- Here when running the real system, we realize that the switch is being set unnecessarily
	- Logically there is no problem that a switch is turned on when it is already on, but in practice this may probably wear the switch out long before it needed to

# X2C: Smarter switching

### X2C: Actuators may be worn out if applied too frequently

- We observe that switches are applied all the time
	- This may wear out the hardware too soon
	- Intelligent use of composite states will help
- We look at more than happy day scenarios

## Goal: Reduce or remove the redundant switching

- We want to reduce or remove unnecessary application of the switches due to the risk of wearing the switches out prematurely
- Switching to ON is unnecessary if it is already ON
	- and the temperature should be increasing
- Switching to OFF is unnecessary if it is already OFF
	- and the temperature should be decreasing

#### Separation of concerns

- The problem we want to mitigate only concerns the thermostat functionality
	- This should mean that our solution should only affect the Thermostat state, and all other states and transitions should remain untouched

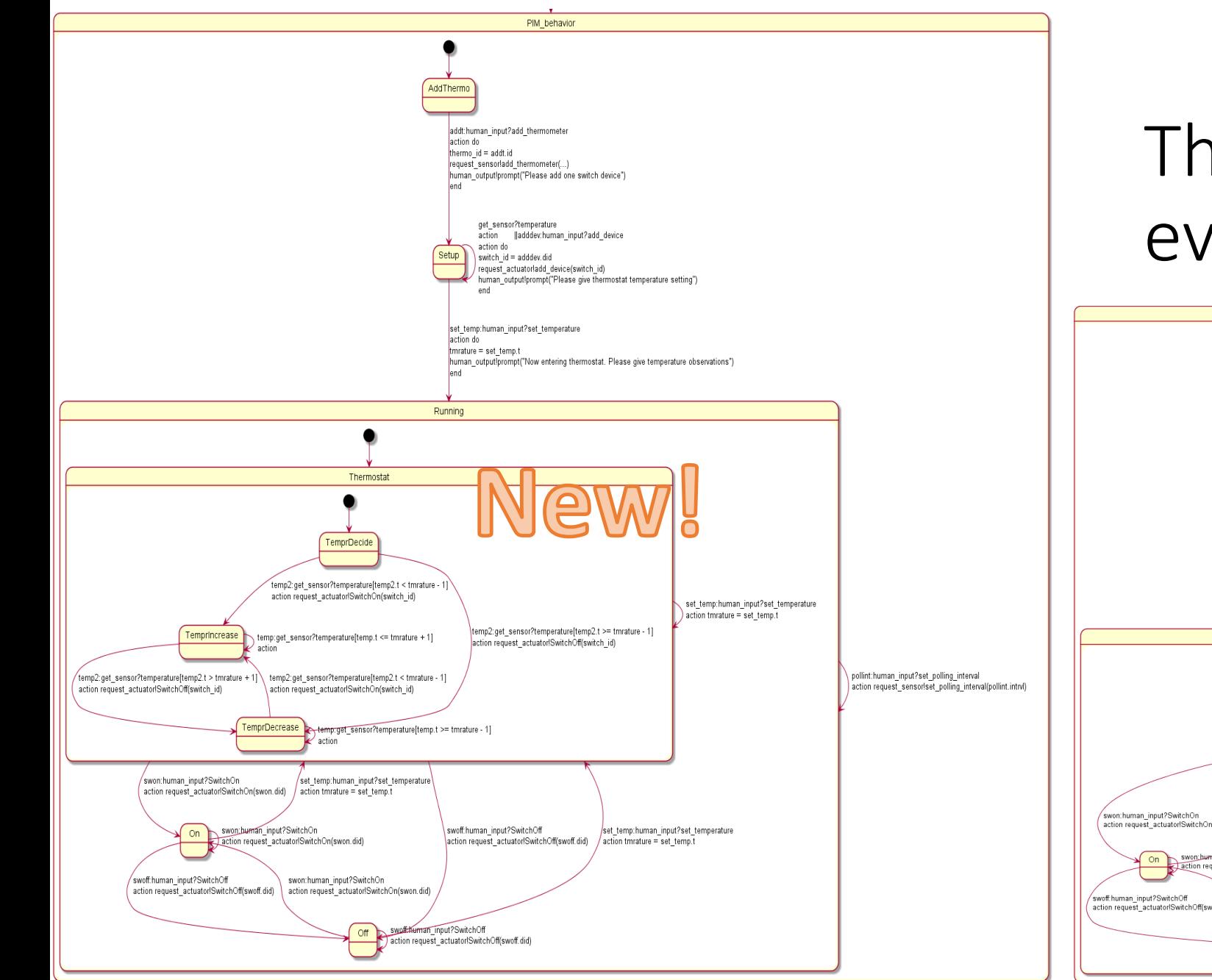

#### Thermostat revisited, everything else stable

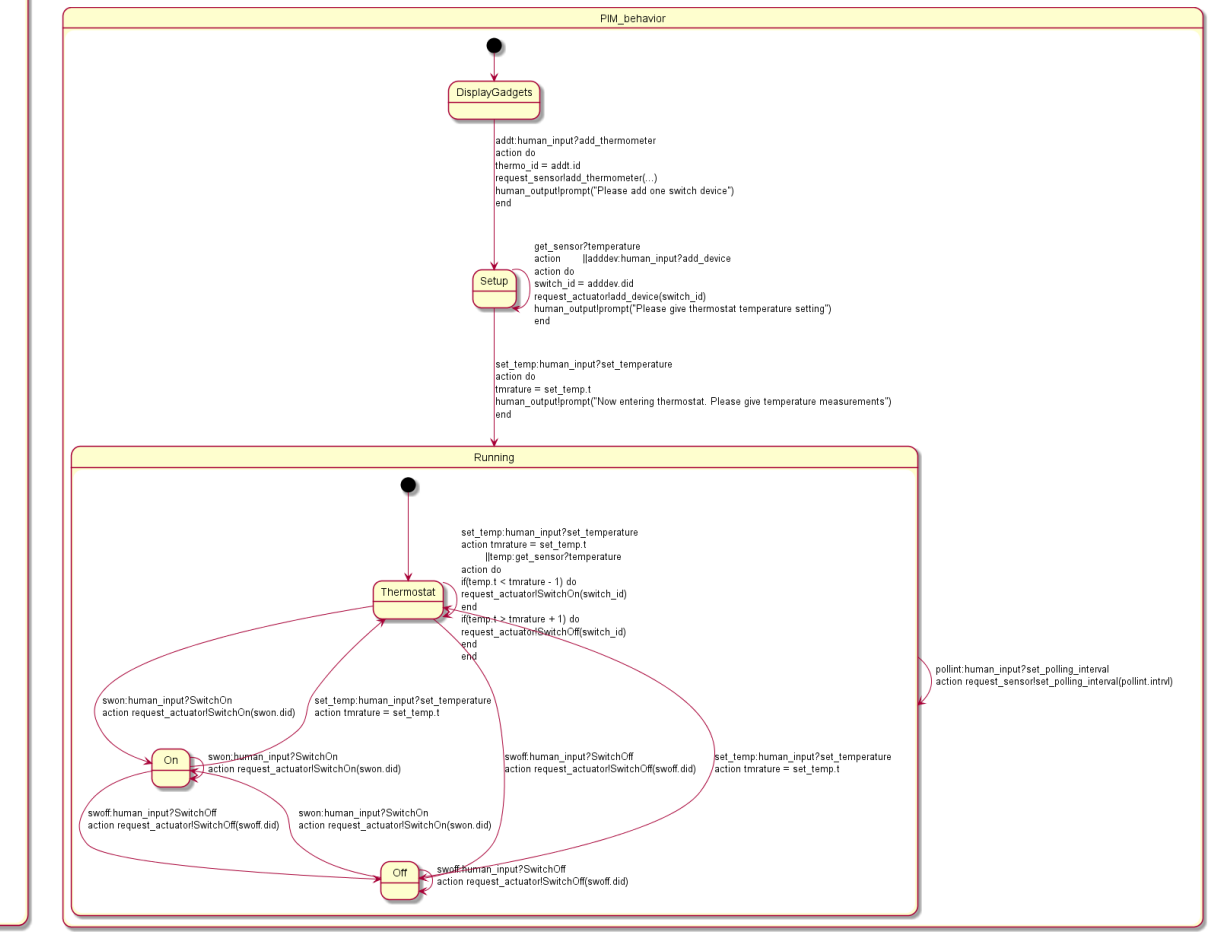

#### Our solution

- We propose to make Thermostat a composite state
	- and include two inner states TemprIncrease and TemprDecrease with the obvious state invariants that the temperature should increase in TemprIncrease and decrease in TemprDecrease
- This is not entirely sufficient since when we enter the Thermostat we must always determine the adequate position of the switch
	- and for that purpose we introduce a third state TemprDecide

#### The Thermostat with inner states

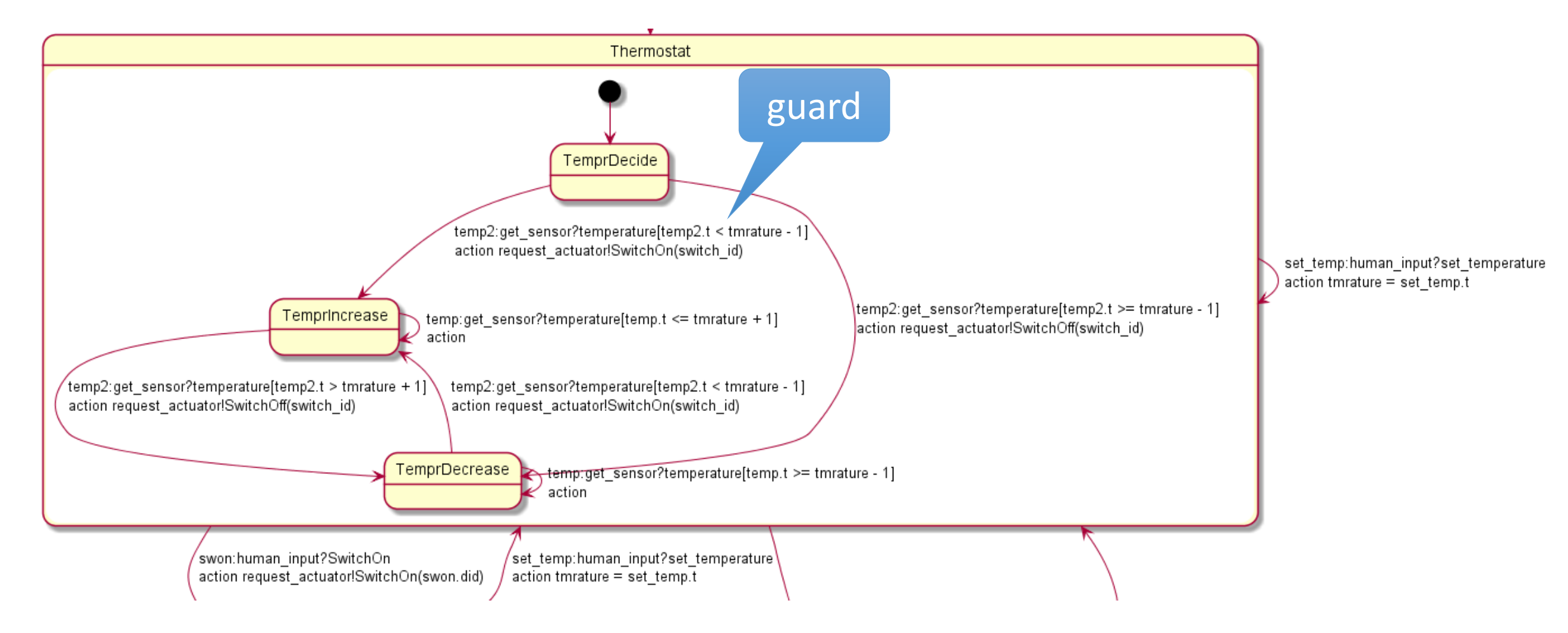

#### The Thermostat in ThingML

```
composite state Thermostat init TemprDecide {
// notice that we are NOT keeping history 
     state TemprDecide {
           transition -> TemprDecrease
            vent temp2: get sensor?temperature
              \text{red temp2.t} >=tmrature-1 // OFF as much possible
             ttion do
                       request actuator!SwitchOff(switch id)
            end
           transition -> TemprIncrease
           event temp2:get_sensor?temperature
           guard temp2.t<tmrature-1
           action do
                       request actuator! SwitchOn (switch id)
           end
      }
     state TemprIncrease{
     // Invariant: Switch is ON and temperature should increase
           transition -> TemprIncrease
           event temp:get_sensor?temperature
           guard temp.t<=tmrature+1
           // increasing until well above desired temperature
           action do // nothing
           end
           transition -> TemprDecrease
           event temp2:get_sensor?temperature
           guard temp2.t>tmrature+1
           action do
                       request_actuator!SwitchOff(switch_id)
 guard
```
end

}

```
state TemprDecrease{
// Invariant: Switch is OFF and temperature should decrease
     transition-> TemprDecrease
     event temp:get_sensor?temperature
     guard temp.t>=tmrature-1 // it should keep decreasing until 
     well below the desired temperature
     action do // nothing
```
end

```
transition -> TemprIncrease
event temp2:get_sensor?temperature
guard temp2.t<tmrature-1
action do
request actuator!SwitchOn(switch id)
end
```
}

// Transitions from Thermostat to states on same level transition -> On event swon:human\_input?SwitchOn action do request\_actuator!SwitchOn(swon.did) end transition -> Off event swoff:human\_input?SwitchOff action do request\_actuator!SwitchOff(swoff.did) end transition -> Thermostat event set temp: human input?set temperature action do tmrature = set\_temp.t end } //end of Thermostat

#### The Room X2C: Summary

- We introduced more complexity in state Thermostat to mitigate a problem of reality, namely that setting switches frequently may wear the hardware
- We were able to confine our changes to the single state Thermostat • but it became a composite state with 3 inner states
- Is our system perfect now?
	- It is quite good for happy day scenarios, but how does it handle the awkward events?

# X2D: Robustification 1

### X2D: The Room must handle any signal at any time

- First robustification approach: cover all possible signals
- Show how composite states are useful for concise description of the robustification with minimal interference

#### Our Room must be more robust

- The Room X2C works when nothing unexpected happens
	- Such a room could function for years
- What about the unexpected?
	- How can we know anything about the unexpected? Would that not be counterintuitive since we cannot expect the unexpected?

#### The Beauty of State Machines

- Finite State Machines are finite!
	- There is a finite number of states
		- and the number is in our cases a small number
	- There is a finite number of signals to handle
		- and the number is in our cases a reasonably small number
	- There is a finite possible number of unique transitions
		- and in principle we can define them all
- A State captures the whole history up till now
	- Think locally for every state

## Making the initial building of The Room more concise

- Walking through the initial building of The Room, we realize that we should control the order more directly
- More control may not always be a bad thing
- We introduce the composite state Build to distinguish the setup from the Running
	- Clear separation of concerns

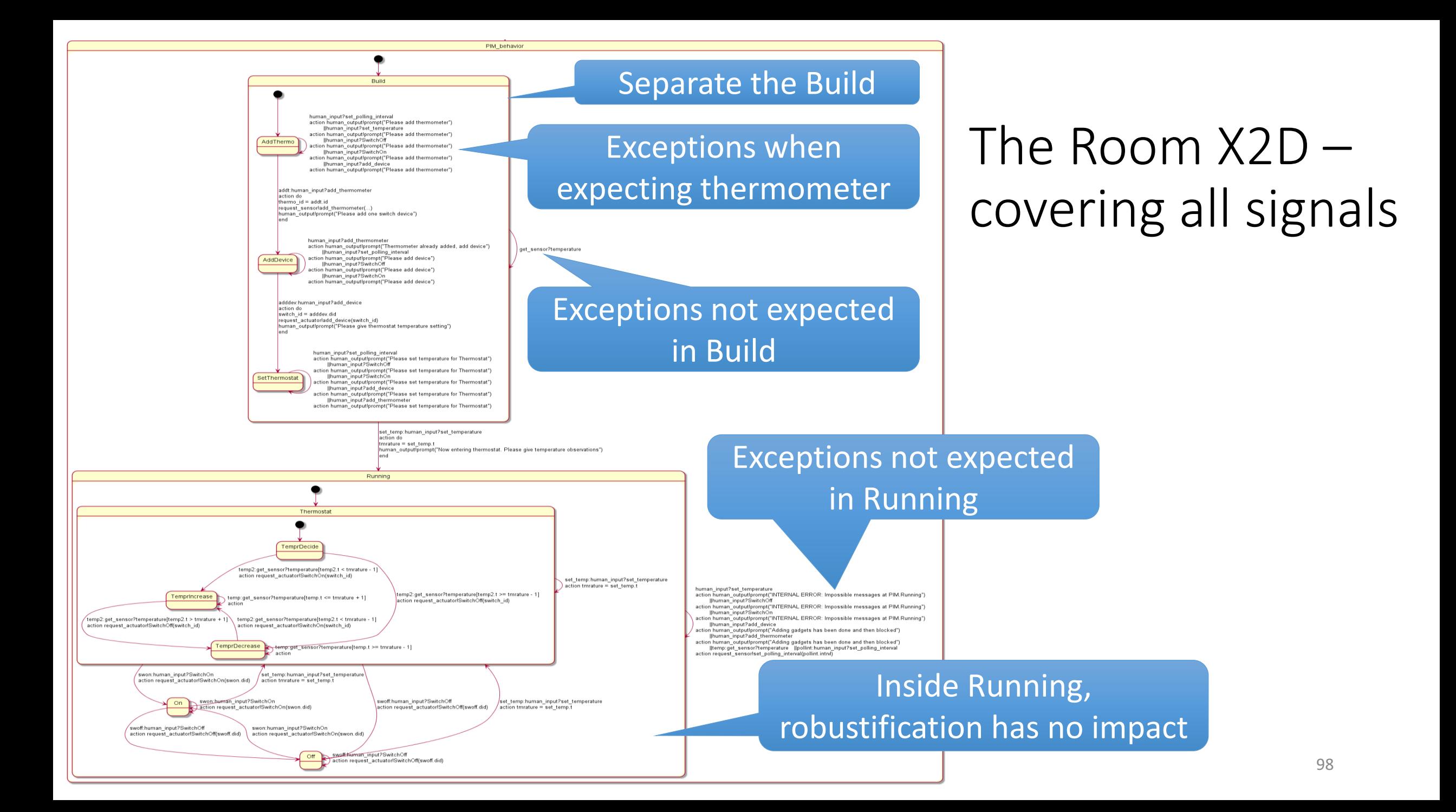

#### The unexpected in ThingML (1)

```
composite state Build init AddThermo keeps history {
    state AddThermo {
         transition -> AddDevice
         event addt:human_input?add_thermometer
         action do
             thermo_id=addt.id
             request_sensor!add_thermometer(thermo_id,addt.txt)
             human_output!prompt("Please add one switch device")
             // SIMULATION: prompting on console for the user to react properly
         end
        transition -> AddThermo // Cover other messages
        event human_input?add_device
         event human_input?SwitchOn
         event human_input?SwitchOff
        event human_input?set_temperature
         event human_input?set_polling_interval
         action do
                 human_output!prompt("Please add thermometer")
         end
        // temperature is handled on Build level
    }
                                                               Separate the Build
                                                                    Exceptions when 
                                                                expecting thermometer
```
#### The unexpected in ThingML (2)

```
// Normal transition to the Running state
transition -> Running
event set_temp:human_input?set_temperature
action do
    tmrature = set_temp.t
    human_output!prompt("Now entering thermostat. Please give temperature observations")
    // SIMULATION: prompting on console for the user to react properly
end
```

```
//Escape situations
transition -> Build
```
**event get\_sensor?temperature**

// just discard, the thermostat is not running, yet **} // end Build**

Exceptions not expected in Build

# The unexpected in ThingML (3)

// Transitions of the composite state Running **transition -> Running event pollint:human\_input?set\_polling\_interval action do** // just forward the polling interval instructions to the PSM request\_sensor**!set\_polling\_interval(pollint.intrvl) end transition -> Running event temp:get\_sensor?temperature** // just discard - this should only happen when in On or Off states // Messages that should not occur, but may occur **transition -> Running event human\_input?add\_thermometer event human\_input?add\_device action do** human\_output**!prompt("Adding gadgets has been done and then blocked") end** // Messages the cannot occur - since they are always handled **transition -> Running event human\_input?SwitchOn event human\_input?SwitchOff event human\_input?set\_temperature action do** human\_output**!prompt("INTERNAL ERROR: Impossible messages at PIM.Running")**

#### **end**

**} // end Running**

**} // end PIM\_behavior**

**} // end PIM thing**

Normal situation, not related to the thermostat function as such

#### Exceptions not expected in Running

Human input which is misplaced, but very possible

Technical software firewall: our analysis shows this cannot happen, but we still catch it

## The Room X2D: First Robustification, all signals covered

- Since finite state machines are finite, exploit this!
- Walk through all transitions and have a conscious attitude to what the effects should be
- Apply composite states for concise description
- Distinguish between
	- Normal situations within happy day scenarios
	- Possible situations from which we need some recovery
	- Impossible situations that we still catch to cover own errors

#### Are we now happy with our Room Thermostat at X2D?

- We have now a fairly well built software logic (PIM)
- A good product is the best motivator for new requests!
	- Maintenance starts when the software is made available
	- New and better functionality can be imagined
- Reality is also a reference for what is needed
	- What about unreliable gadgets?
	- What about intentional attacks?

# L3: The Room X3 – unreliable external components

Recap of X2 – the Thermostat

#### Behavior of the simple Thermostat

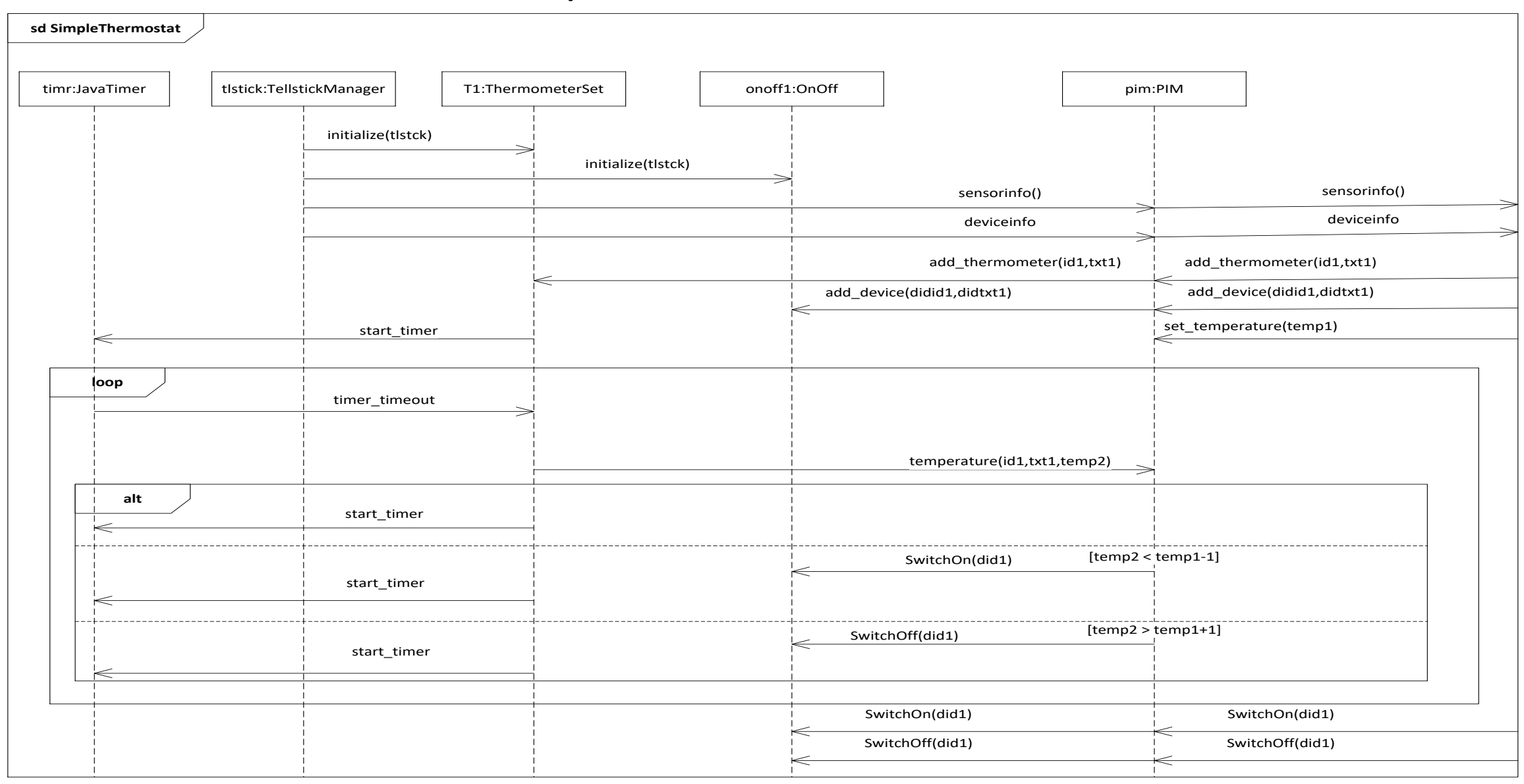

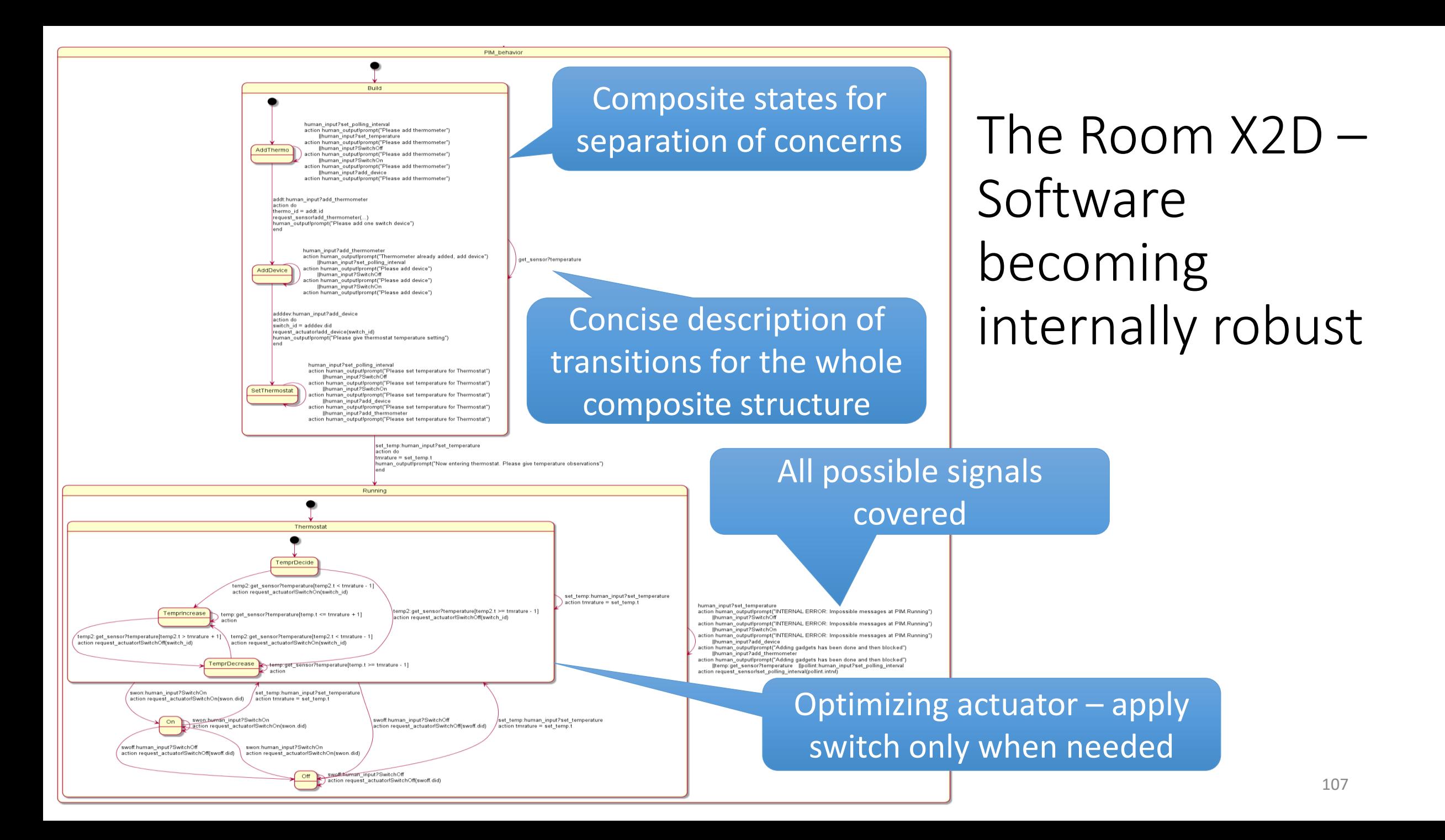

# The Room X3 – guarding returns from external sources
# What we cover and what we do not cover in  $X<sub>2</sub>$

- We cover
	- all possible signals in every state
	- some hardware constraint/problem: do not wear out the switches
- We do not cover
	- that externals e.g. the user by mistake fail to respond
	- that some technical gadgets may fail
	- that somebody may want to harm our system

## The Room X3: The system environment

- Any real system relates to its environment
	- We cannot control the environment
	- What we can do, is to observe the environment and react to it
- One particular challenge is when the environment is expected to deliver input, and it fails to do so
- In The Room our environment consists of
	- Human user
	- Input from thermometer
	- Output to switch

#### The Room X3 – Simulated Environment

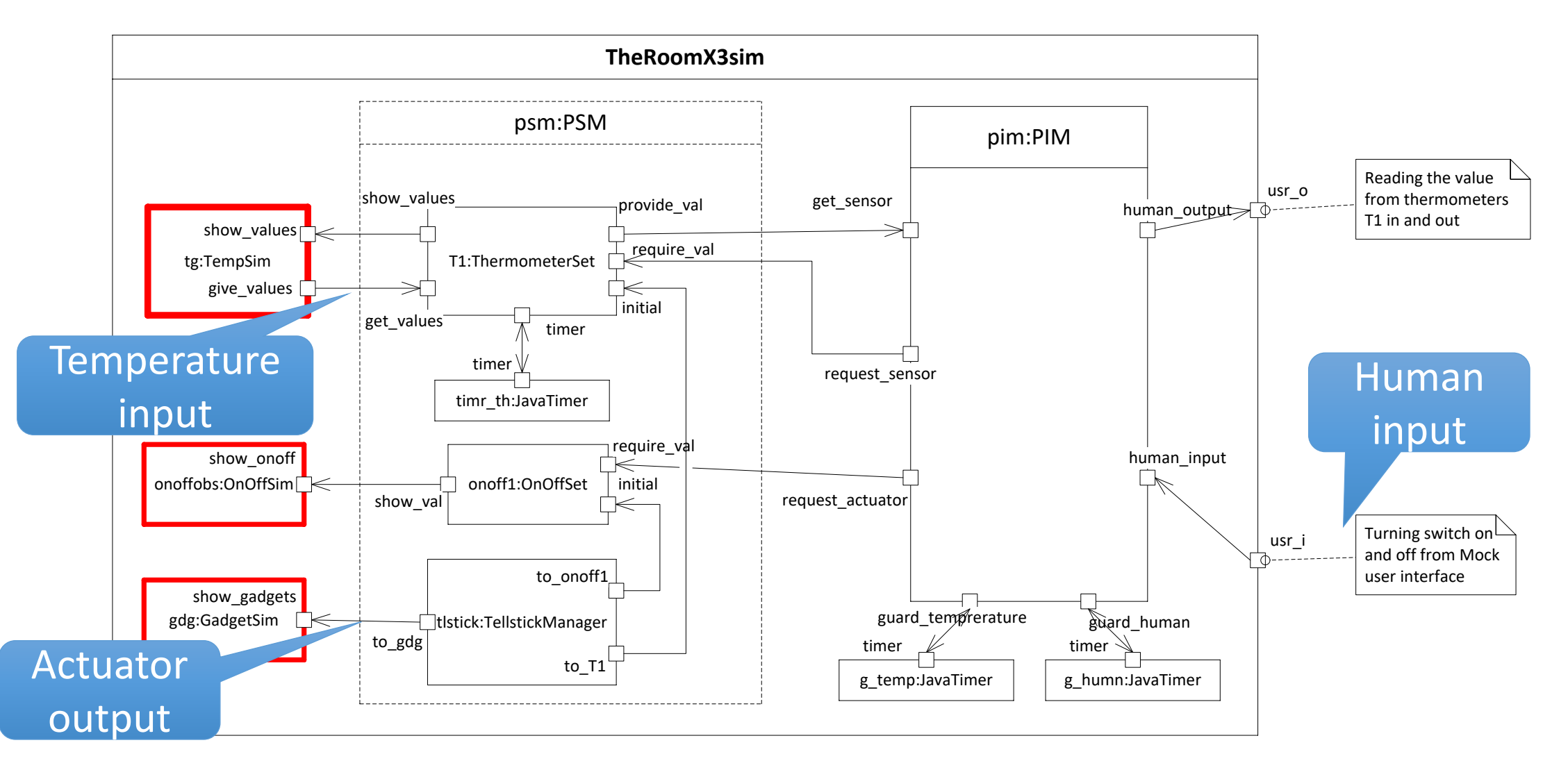

# The Room X3: Guarding Response

- We cannot force the thermometer to send us temperatures and we cannot force the user to give the necessary input
- We observe that response is late by applying timers
	- We start a timer when we wait for a response
	- We stop the timer when we have received the expected response
- In The Room we expect
	- temperature from the thermometer (in Running)
	- building operations from the user (in Build)

# Timers in ThingML (1)

```
configuration CPS {
```

```
...
instance g_temp:TimerJava
instance g_humn:TimerJava
instance timer : TimerJava
```
// PSM

```
...
connector T1.time \Rightarrow timer.time
```
#### // PIM

}

```
...
connector pim.guard temperature =>g_temp.timer
connector pim.guard_human => g_humn.timer
```
- Soft timers in ThingML are instances of a Timer thing
- With Java object code there is a TimerJava specialization
- The timer object
	- sends timer\_timeout
	- receives timer\_start, timer\_cancel
- The timer client (here PIM)
	- receives timer\_timeout
	- sends timer start, timer cancel

# Timers in ThingML (2)

```
thing fragment TimerMsgs
{
    // Start the Timer
    message timer start(delay : Integer);
    // Cancel the Timer
    message timer cancel()@debug "false";
    // Notification that the timer has expired
    message timer timeout();
}
thing fragment Timer includes TimerMsgs
{
         provided port timer 
{
                  sends timer timeout
                  receives timer_start, timer_cancel
         }
}
thing fragment TimerClient includes TimerMsgs
{
         required port timer 
{
                  receives timer_timeout
                  sends timer start, timer cancel
         }
}
```
# Timers guarding expected escapes from a state

}

required port quard temperature { receives timer\_timeout sends timer start, timer cancel }

required port guard\_human { receives timer\_timeout sends timer start, timer cancel

When entering state Build, start the timer

When exiting state Build, **Cancel the timer** the second transition -> Build transition -> Build

On timeout, perform a recovery action

statechart PIM behavior init Build { composite state Build init AddThermo keeps history { on entry guard human!timer start(30000) // 30s to do the whole build on exit guard human!timer cancel()

> event tmout:guard\_human?timer\_timeout action do

human output!prompt("Please continue doing the build") end

// end Build

...

#### Guarding missing temperature measurements

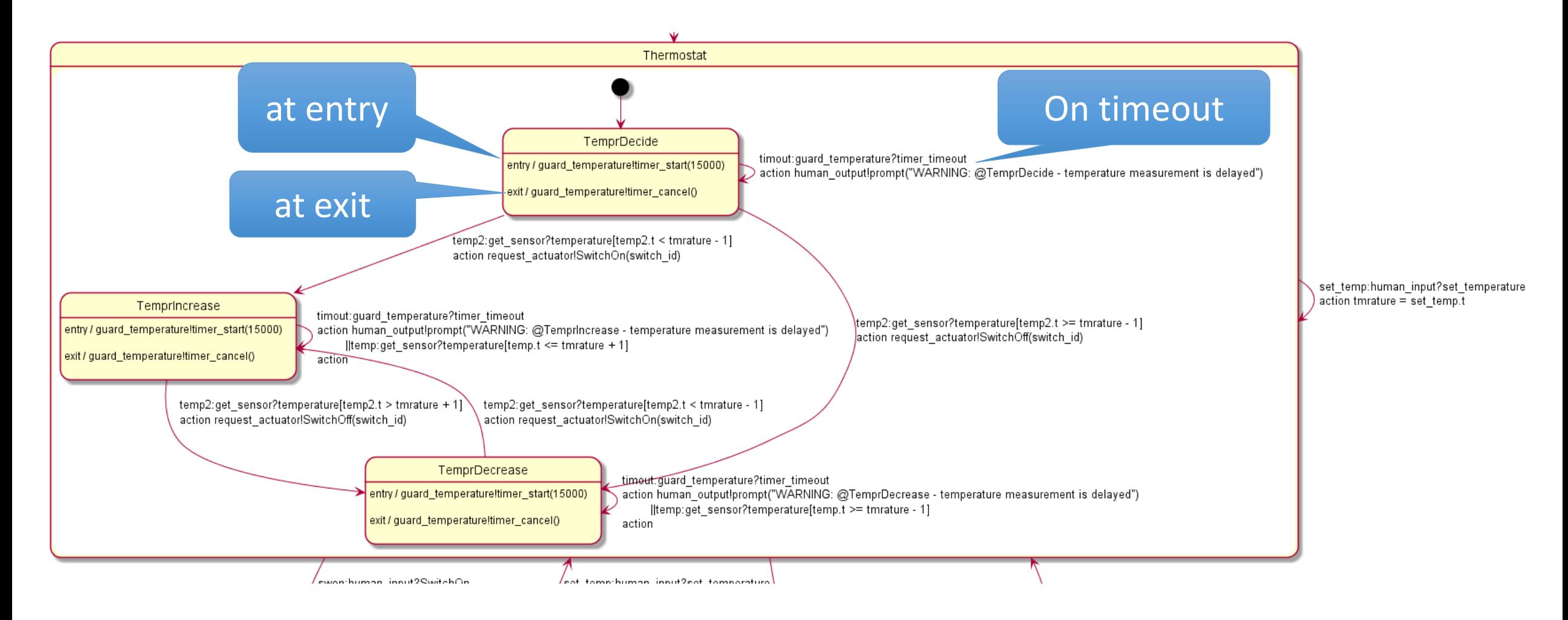

#### Executing The Room X3

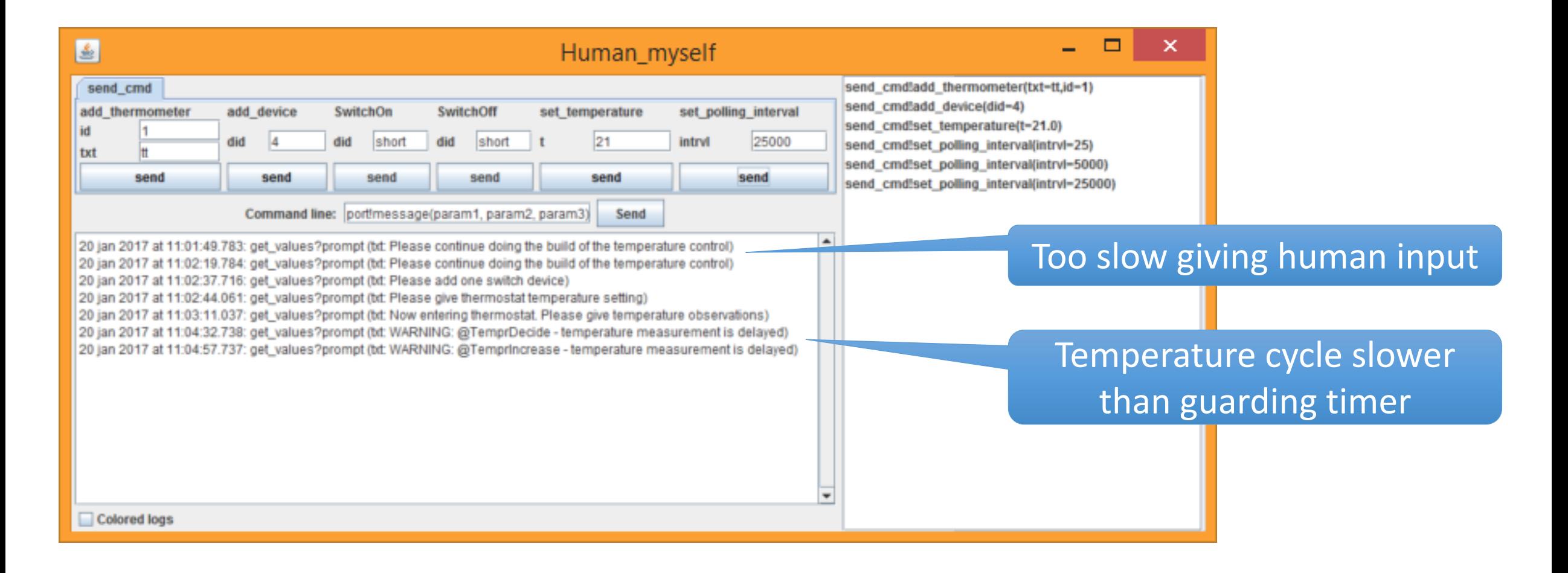

The Room X3B – actuator failing

# Failing actuators

- The Room X3 took care of missing expected input
- The Room X3B shall look at problematic output
	- The output from The Room is on the switch
		- The communication with the switch is only one way
		- The Room controlling unit can know what the most recent signal to the switch has been, but ...
- How can we assert that the switch is on (or off)?

## Is the switch on or off?

- The Room X3 only knows what is the most recent sent signal to the switch
	- The Room X3 does not know what the state of the switch is
- Solution 1: Enhance protocol with ack-signal
	- Problem: This is hardware dependent, and our switch does not have means to send signals back
- Solution 2: Observe some effects of the switch
	- Camera to observe an associated lamp
	- Observe whether expected changes in temperature actually occur

# We decide to observe changes in temperature

- If we think that the switch is on, we believe that the temperature should be rising
	- We are in TemprIncreasing state
- If we think that the switch is off, we believe that the temperature should be falling
	- We are in TemprDecreasing state

## Our simple discover and recover strategy

- Observe development of temperature, rising or falling
- If in state *TemprIncreasing* and temperature is falling, we try and switch ON again
- If in state *TemprDecreasing* and temperature is rising, we try and switch OFF again
- If in state *ON* and temperature is falling, we try and switch ON again
- If in state *OFF* and temperature is rising, we try and switch OFF again

#### **TemprIncrease**

}

```
state TemprIncrease{ // Invariant: Switch is ON and temperature should increase
on entry quard temperature!timer start(15000)
on exit guard temperature!timer cancel()
    transition -> TemprIncrease
    event temp:get_sensor?temperature
    guard temp.t<=tmrature+1
    action do
        if (lasttemp>temp.t) request actuator!SwitchOn(switch id)
        // the temperature is still falling even though switch should be ON, reactivate
        lasttemp = temp.t
    end
    transition -> TemprDecrease
    event temp2:get_sensor?temperature
    guard temp2.t>tmrature+1
    action do
        request actuator!SwitchOff(switch id)
        lasttemp = temp2.t
    end
    transition -> TemprIncrease
    event timout:guard_temperature?timer_timeout
    action do
        human output!prompt("WARNING: @TemprIncrease - temperature measurement is delayed")
    end
                                                               Temperature still falling, 
                                                                   repeat switch ON
```
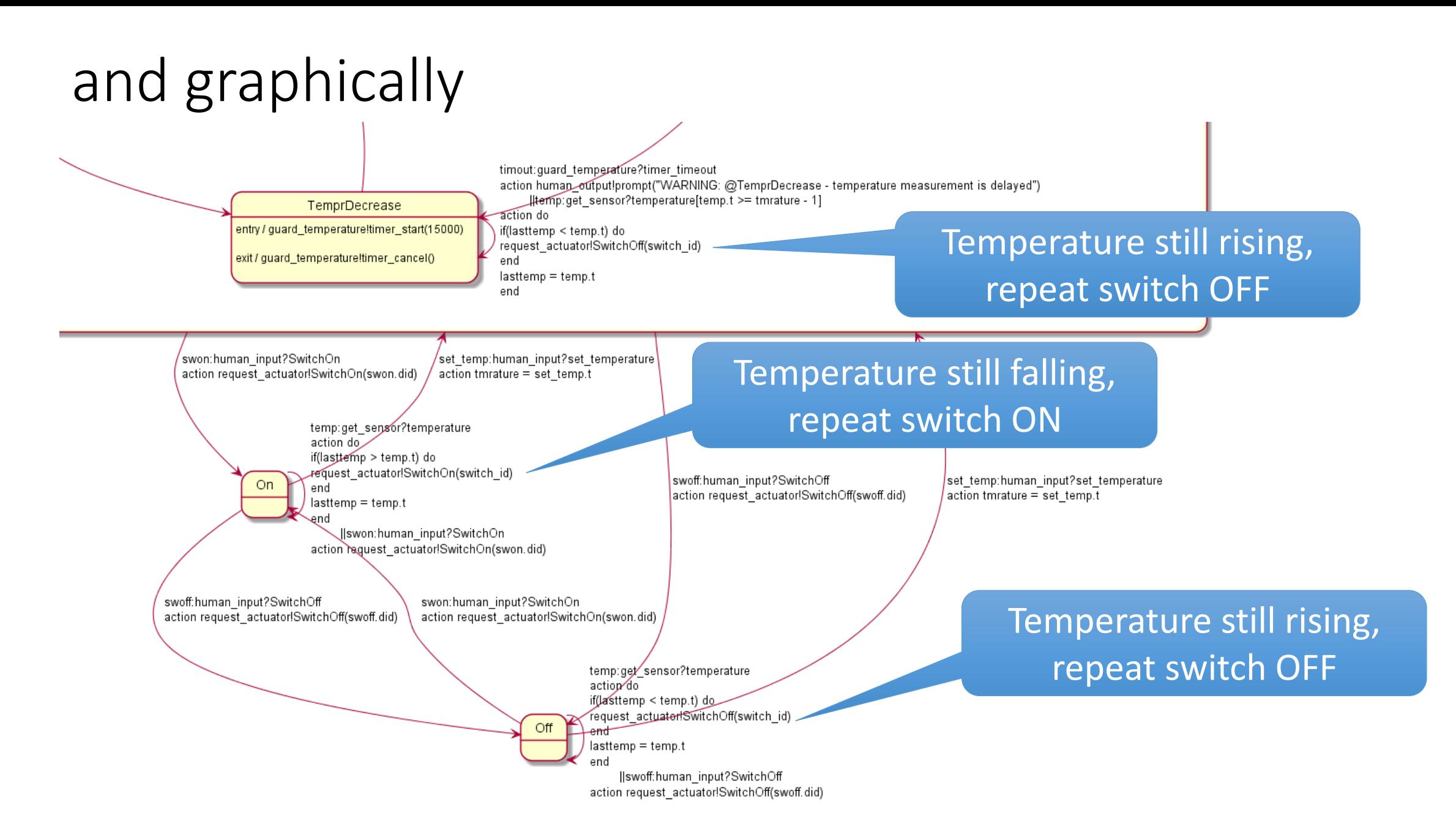

# The Room X3 – implications of a challenging environment

- X3 guards the expected inputs with timers
- X3 guards the expected results of output with clever observation and recovery
- X3 has modifications that are due to the challenging environment
	- but to test X3 it is a lot easier to execute the simulated version!
- X3 in reality would have to
	- manipulate thermometers e.g. by removing batteries
	- manipulate switches e.g. by physically altering them